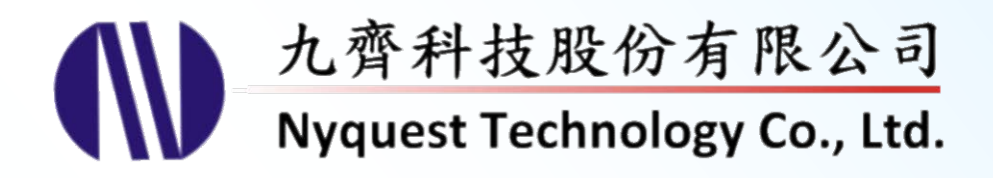

# **NY8 Series Example Code**

### *MCU Assembly Programmer*

### **Version 1.0 May 26, 2015**

NYQUEST TECHNOLNYQUEST TECHNOLOGY CO. reserves the right to change this document without prior notice. Information provided by NYQUEST is believed to be accurate and reliable. However, NYQUEST makes no warranty for any errors which may appear in this document. Contact NYQUEST to obtain the latest version of device specifications before placing your orders. No responsibility is assumed by NYQUEST for any infringement of patent or other rights of third parties which may result from its use. In addition, NYQUEST products are not authorized for use as critical components in life support devices/systems or aviation devices/systems, where a malfunction or failure of the product may reasonably be expected to result in significant injury to the user, without the express written approval of NYQUEST. **USE SEXAMPLE Code**<br>
CU Assembly Programmer<br>
CU Assembly Programmer<br>
CU CU COST CORPORATION CONTRACTOR CONTRACTOR CONTRACTOR<br>
USER CONTRACTOR CONTRACTOR CONTRACTOR CONTRACTOR CONTRACTOR CONTRACTOR CONTRACTOR<br>
USER CONTRACT

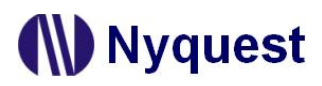

### **Revision History**

<span id="page-1-0"></span>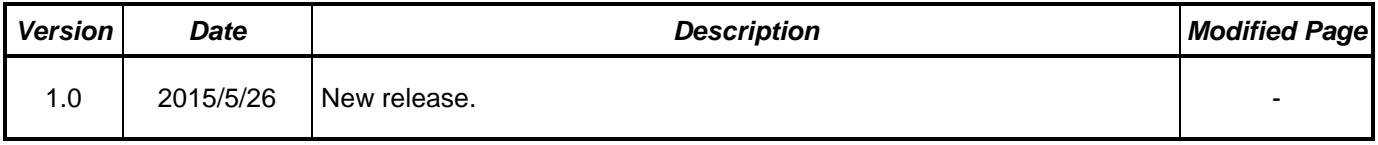

### **Table of Contents**

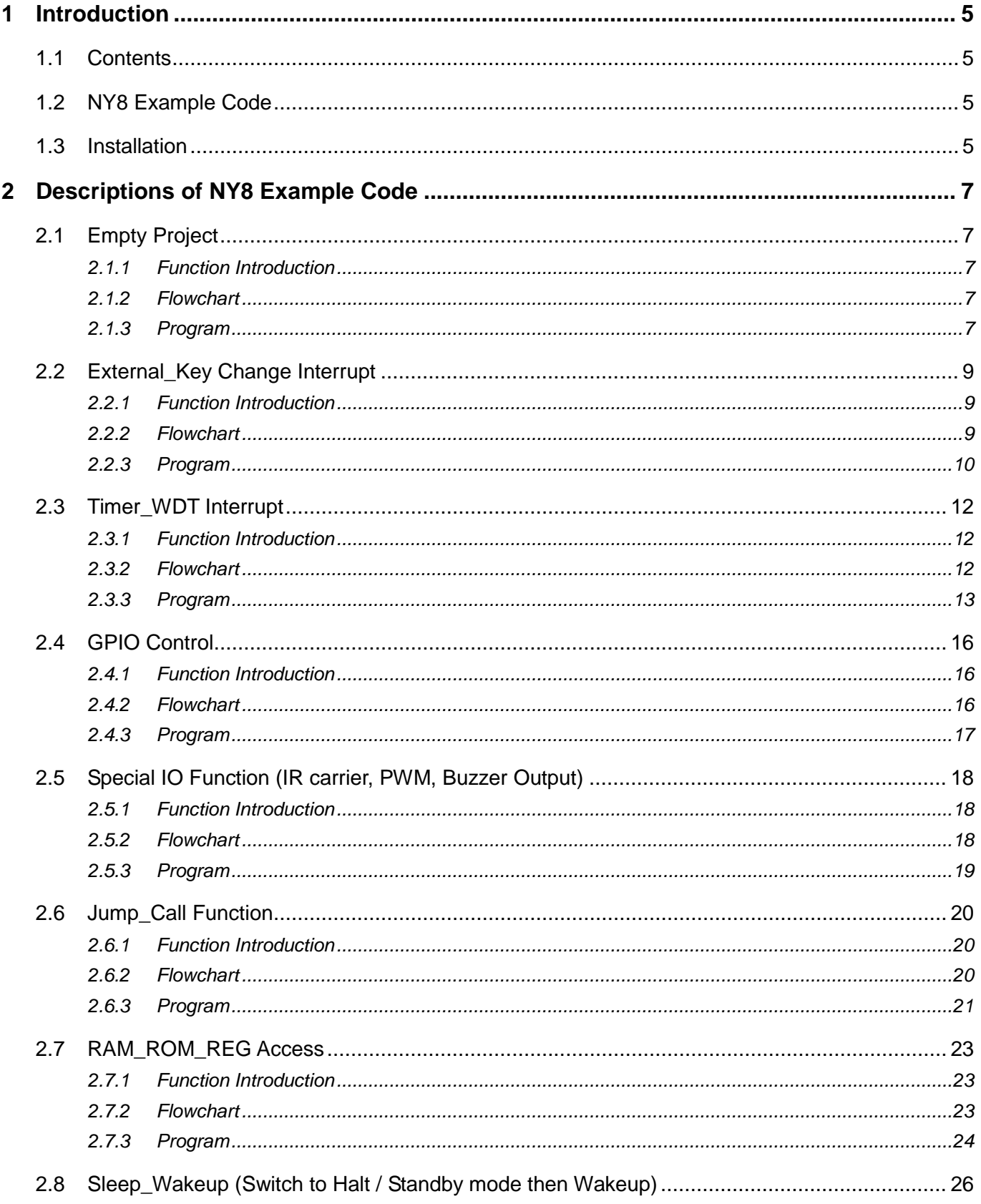

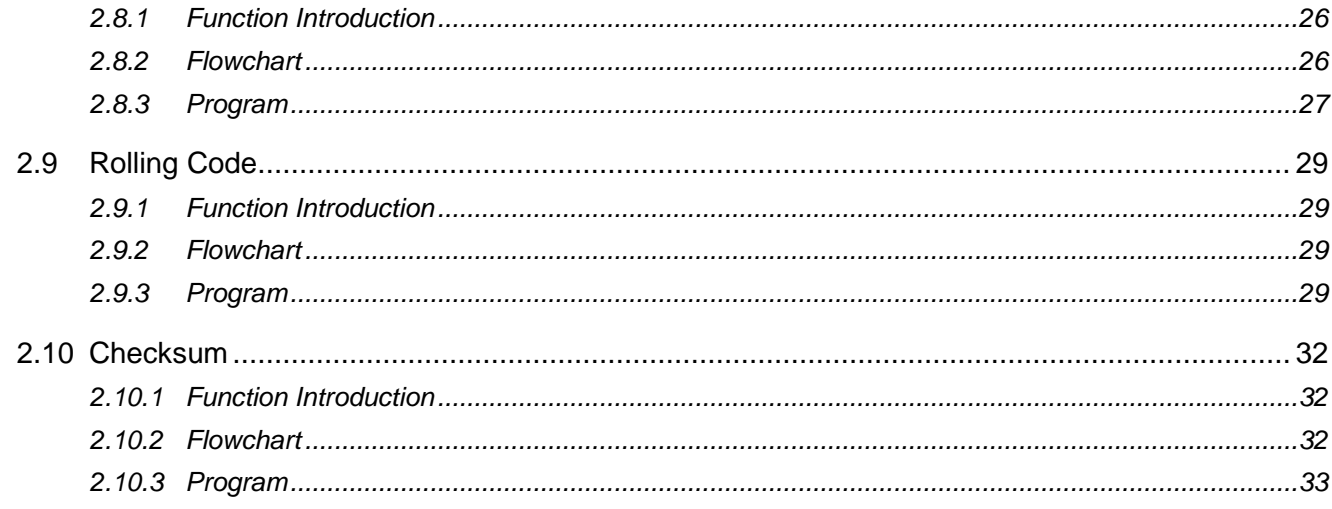

**Nyquest** 

### <span id="page-4-0"></span>**1 Introduction**

With advancement of technology and updating electronic products, Nyquest always upholds the philosophy of honesty, precision and efficiency to provide customers high quality products, high value-add-on values and high quality service. In order to make customers to use Nyquest NY8 series IC with much convenience and efficiency, Nyquest provides NY8 Example Code user manual for users to edit programs. Through the introductions of the NY8 example code, beginners only need simple training and short-time learning to understand the program writing skills, functions and application modes of NY8 series IC to complete project development.

Users can contact Nyquest Technology to acquire the updated *NYIDE* installation file. After the installation of *NYIDE* is finished, users can open *NYIDE* and select the desired example code when creating a new project.

#### <span id="page-4-1"></span>**1.1 Contents**

#### [1 Introduction](#page-1-0)

Chapter 1: Introduce the NY8 Example Code items and how to open NY8 Example Code.

[2 Descriptions of NY8](#page-6-5) Example Code

Chapter 2: Introduce the NY8's examples of functions and programs.

#### <span id="page-4-2"></span>**1.2 NY8 Example Code**

- [Empty Project](#page-6-1)
- [External\\_Key Change Interrupt](#page-8-0)
- [Timer\\_WDT Interrupt](#page-11-0)
- [GPIO Control](#page-15-0)
- [Special\\_IO Function](#page-17-0)
- [Jump\\_Call Function](#page-19-0)
- [RAM\\_ROM\\_REG Access](#page-22-0)
- Sleep Wakeup
- [Rolling Code](#page-28-0)
- **[Checksum](#page-31-0)**

#### <span id="page-4-3"></span>**1.3 Installation**

Please install the *NYIDE* software first. After *NYIDE* is executed, users can select "Project/Solution" by clicking on "New" of "File". Then, users can select the desired NY8 Example Code. The operating steps are shown below.

### *NY8 Example Code*

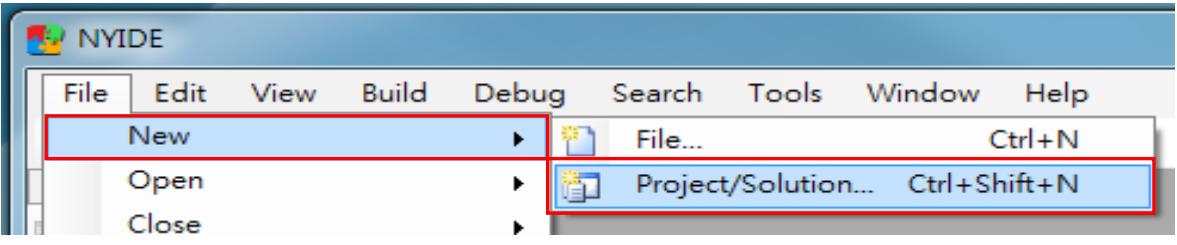

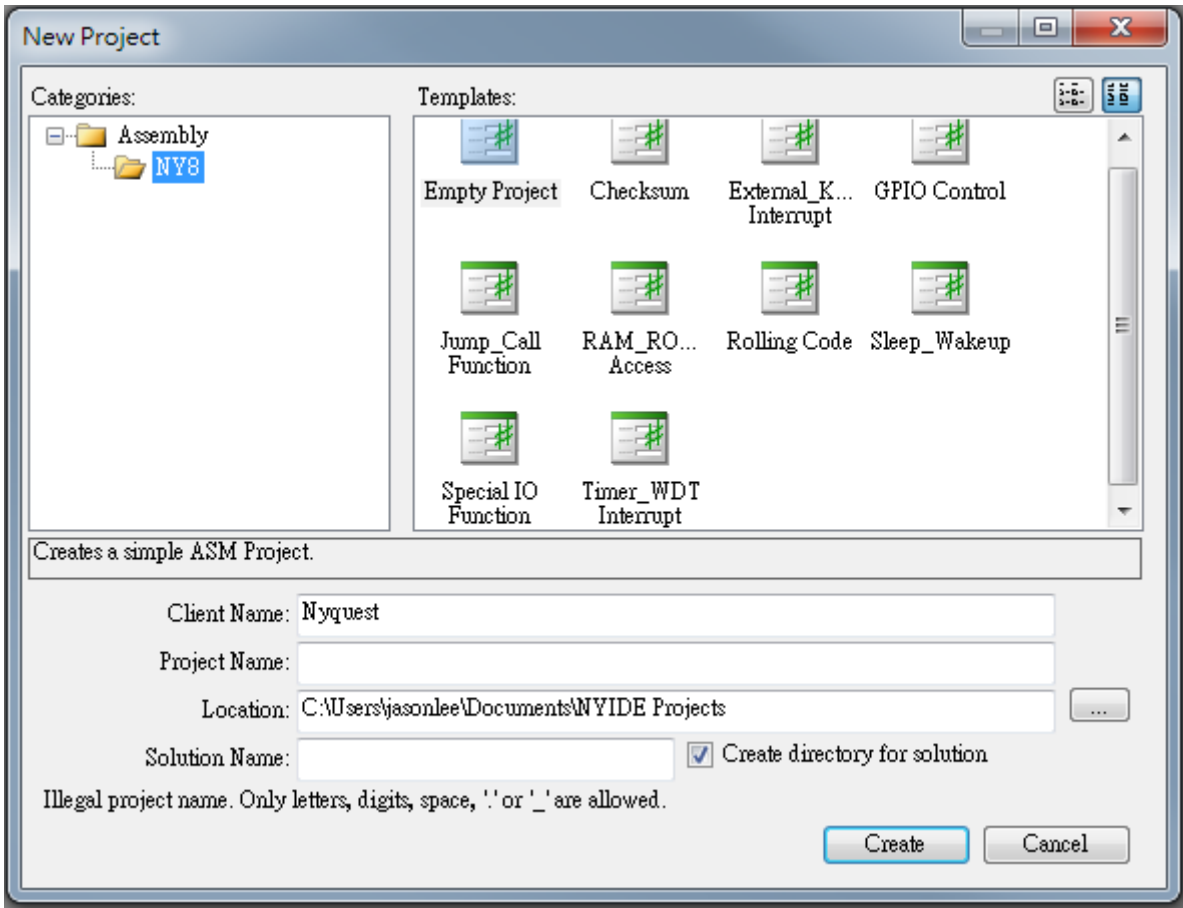

*Note: When installing NYIDE, user needs to install NYASM.*

### <span id="page-6-5"></span><span id="page-6-0"></span>**2 Descriptions of NY8 Example Code**

### <span id="page-6-1"></span>**2.1 Empty Project**

### <span id="page-6-2"></span>**2.1.1 Function Introduction**

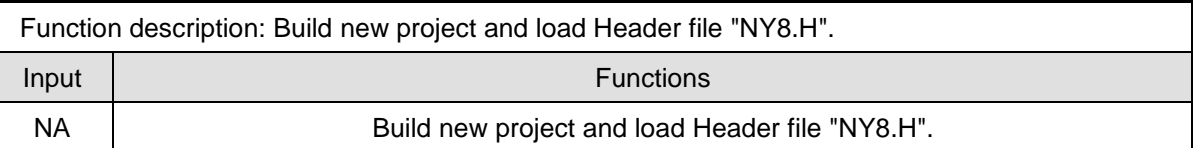

#### <span id="page-6-3"></span>**2.1.2 Flowchart**

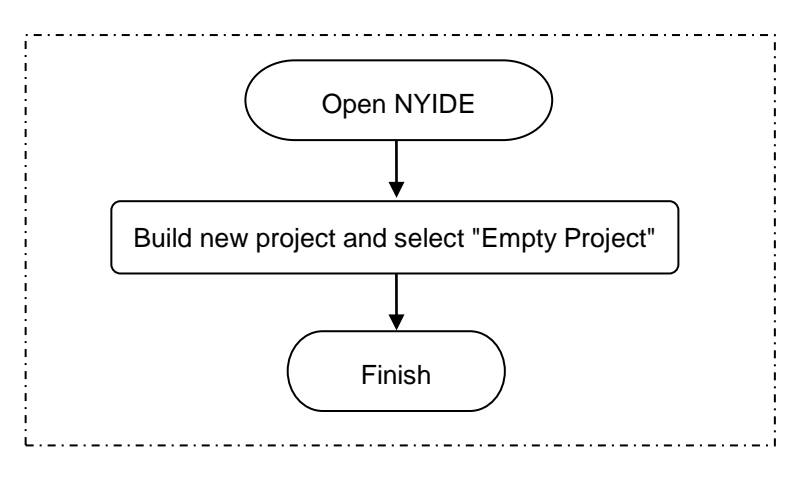

#### <span id="page-6-4"></span>**2.1.3 Program**

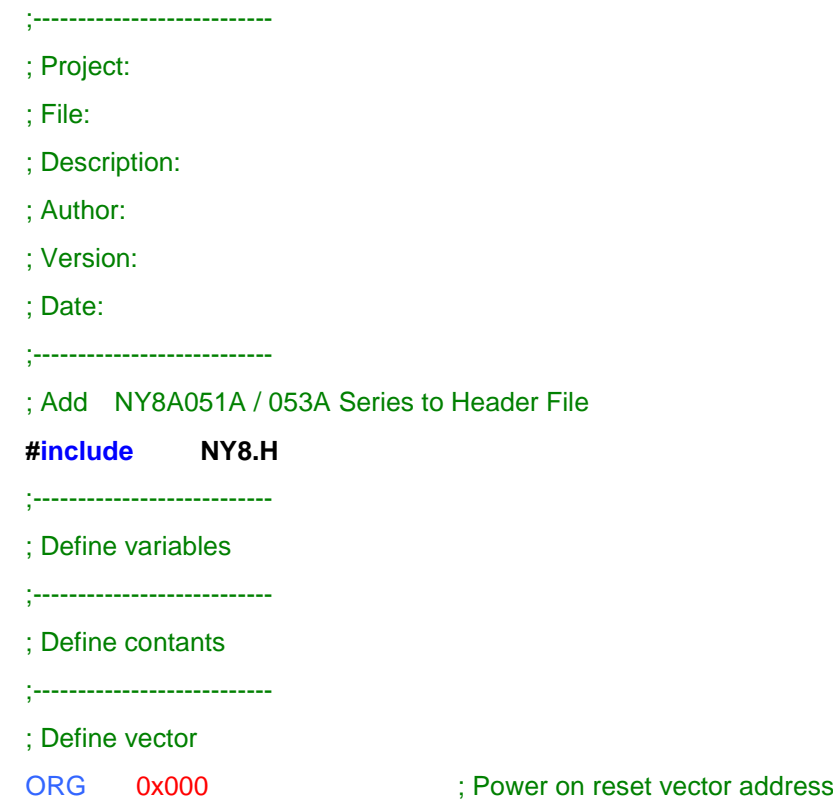

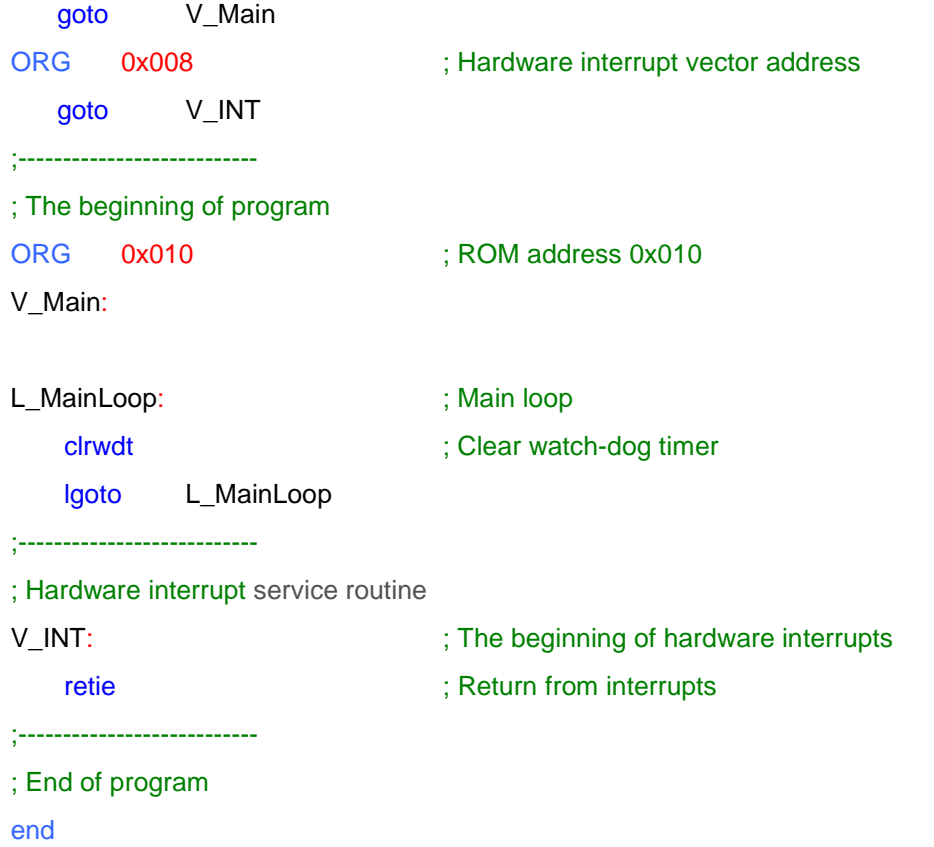

### <span id="page-8-0"></span>**2.2 External\_Key Change Interrupt**

#### <span id="page-8-1"></span>**2.2.1 Function Introduction**

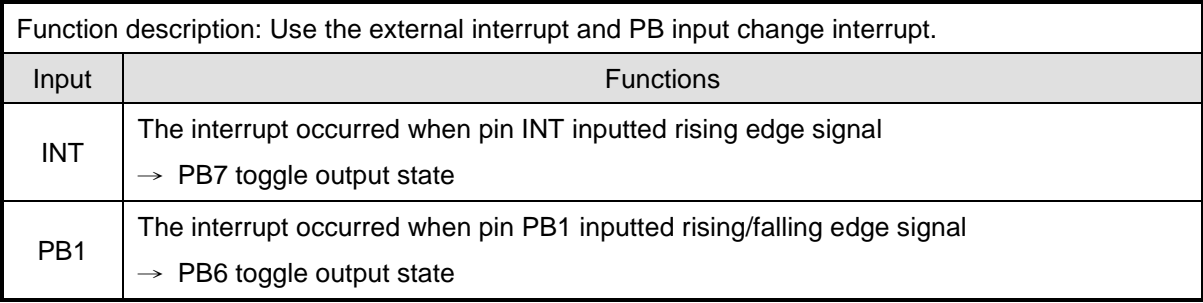

#### <span id="page-8-2"></span>**2.2.2 Flowchart**

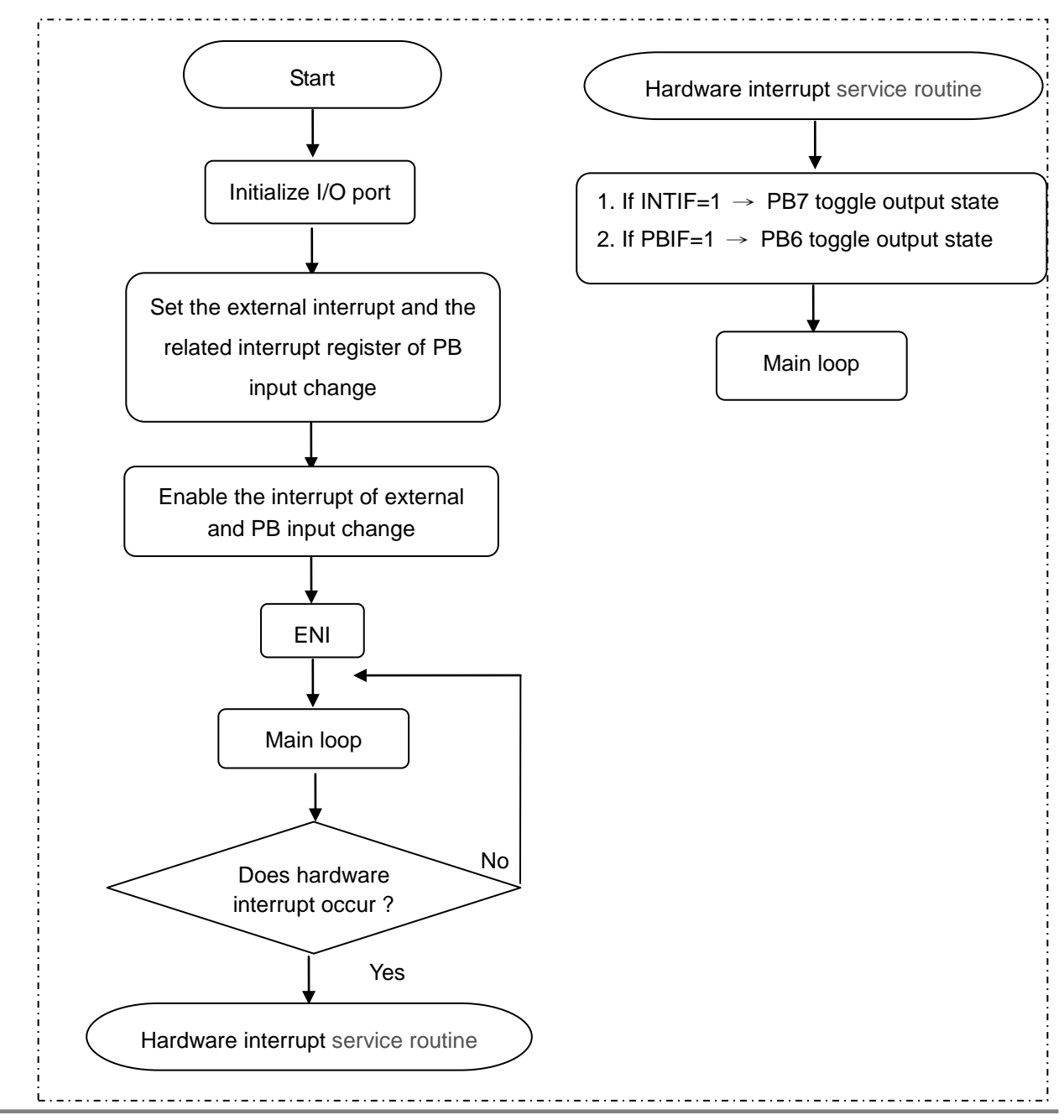

<span id="page-9-0"></span>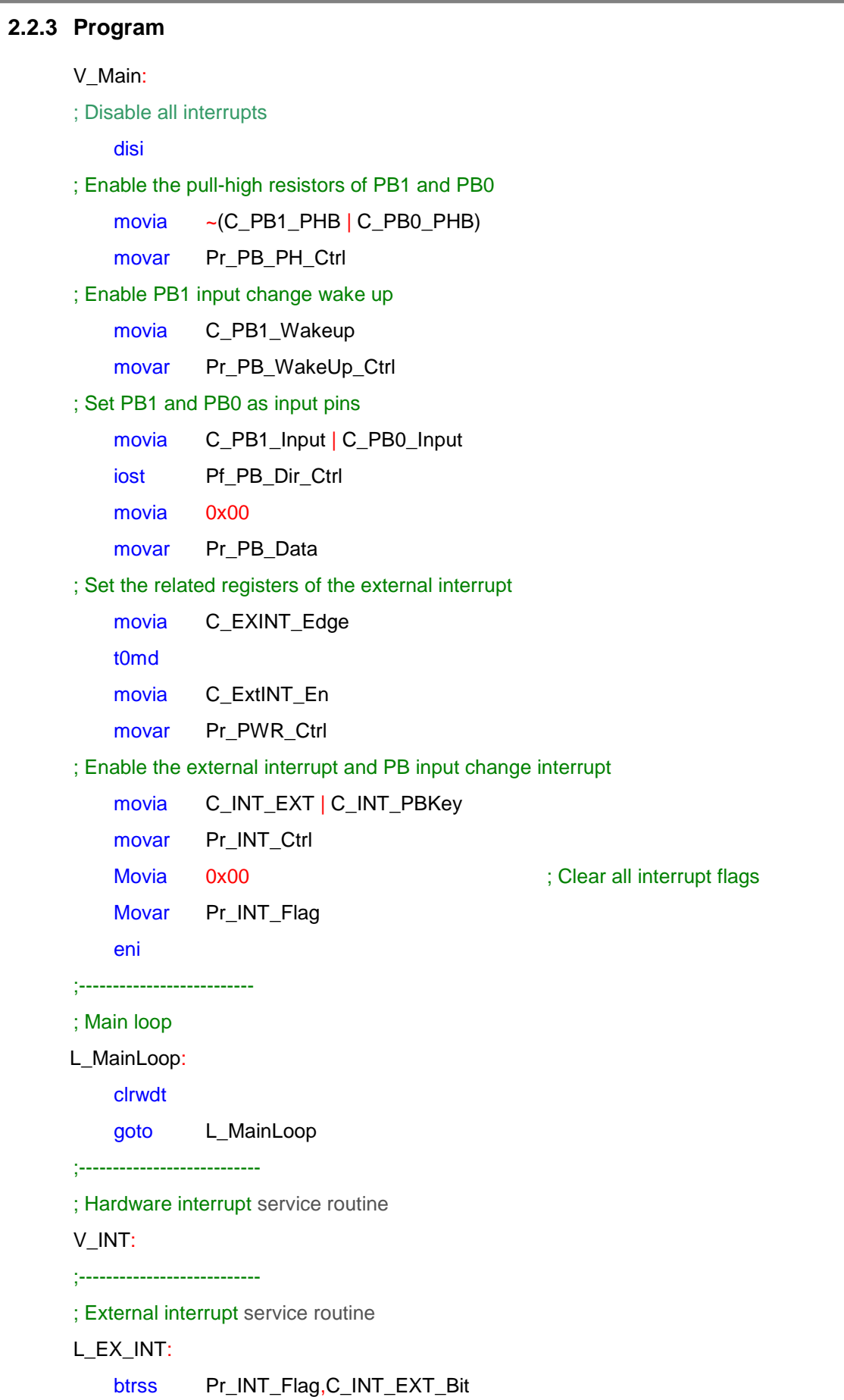

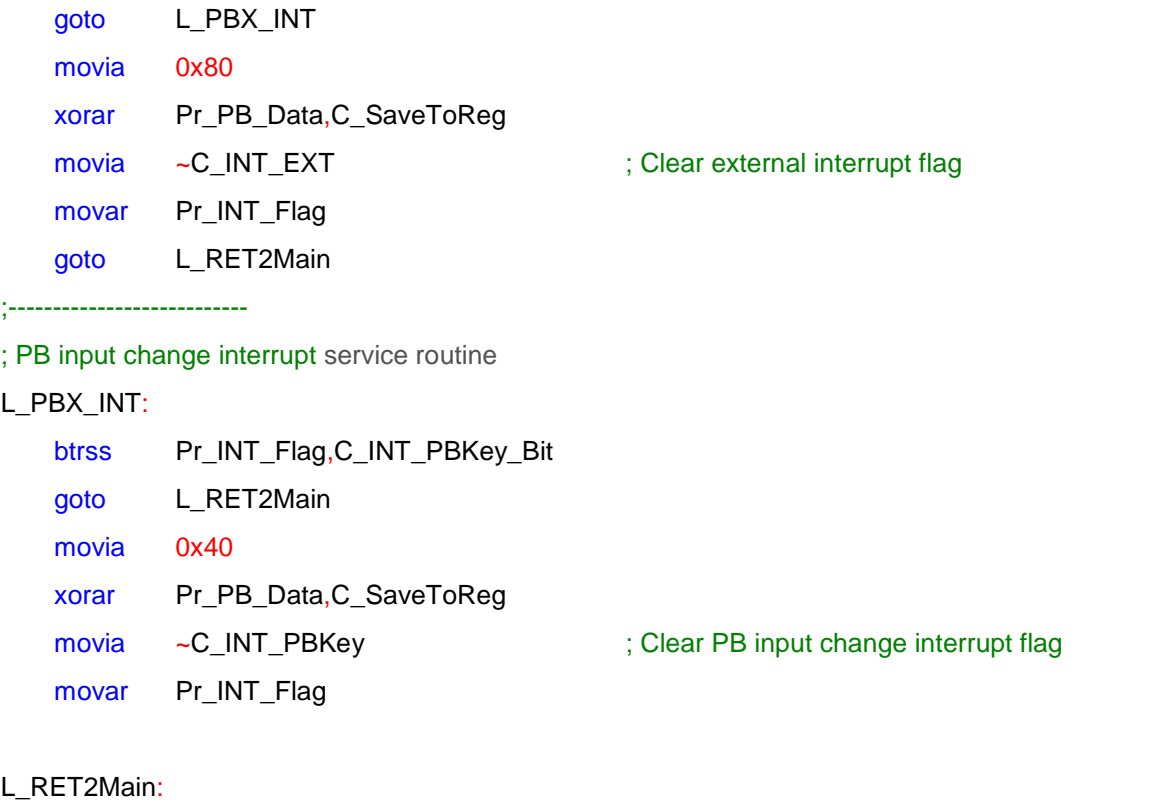

Retie in the How interrupt service routine is a set of the Return from the H/W interrupt service routine

#### <span id="page-11-0"></span>**2.3 Timer\_WDT Interrupt**

#### <span id="page-11-1"></span>**2.3.1 Function Introduction**

Function description:

- 1.  $F_{INST}$  = 4MHz/4T (I\_HRC) = 1MHz
- 2. Set the WDT time base as 3.5ms by "*NYIDE* Project Config Block setting "
- 3. Set Timer0 to be interrupted every 2048 instruction cycle and PB0 toggle output state
- 4. Set Timer1 to be interrupted every 1024 instruction cycle and PB1 toggle output state
- 5. Set WDT to be interrupted every 3.5ms and PB2 toggle output state

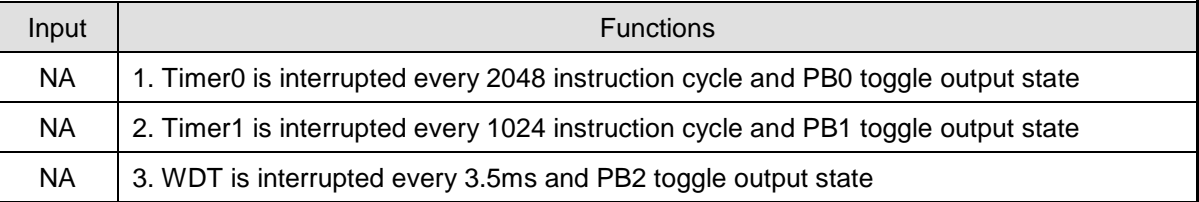

#### <span id="page-11-2"></span>**2.3.2 Flowchart**

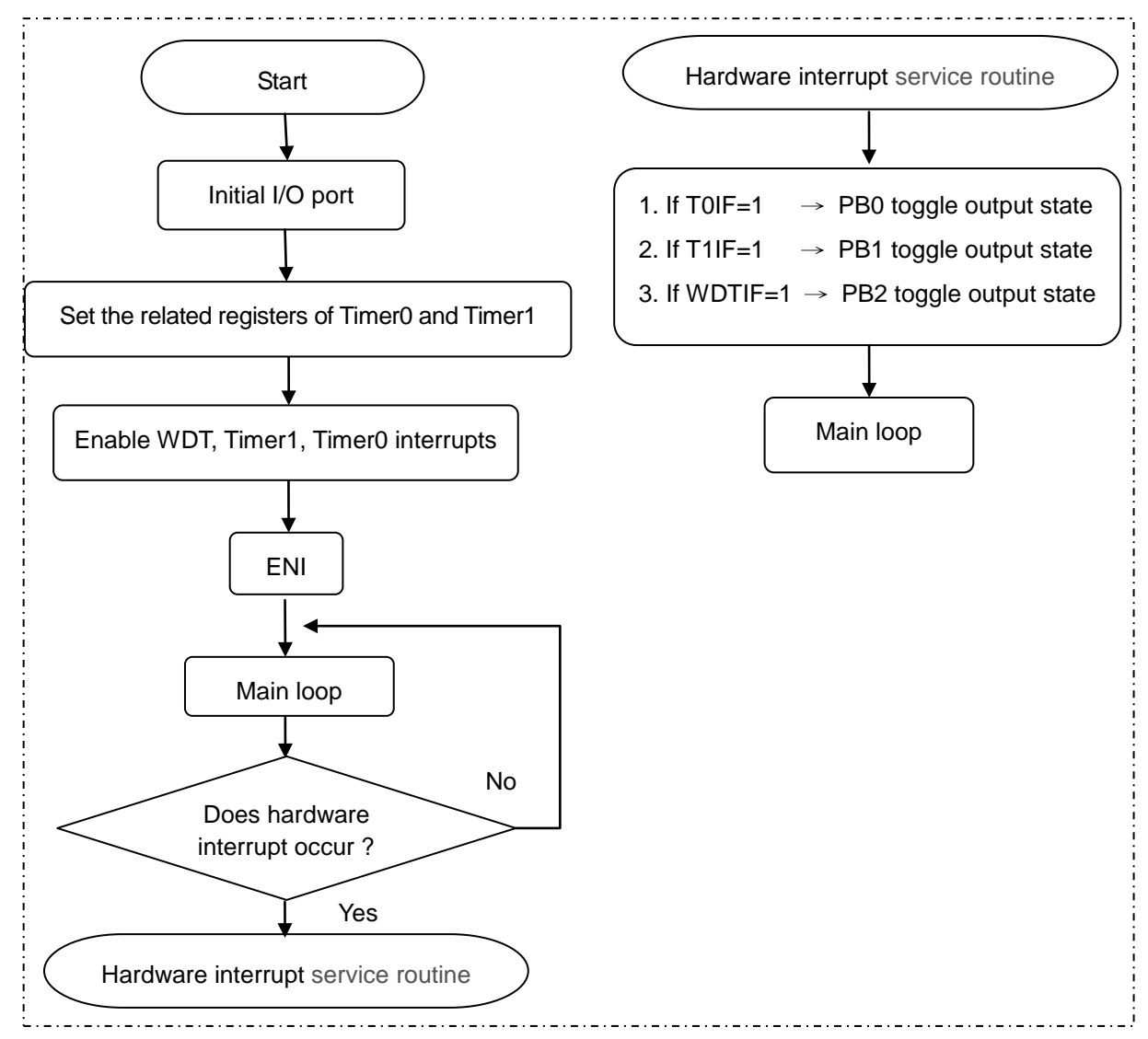

#### <span id="page-12-0"></span>**2.3.3 Program**

; Set the related registers of Timer0

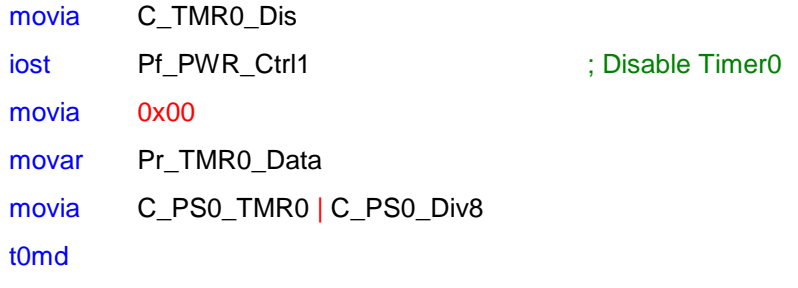

;If WDT needs Prescaler0 divider (the Prescaler0 divider is used by selecting Timer0 or WDT)

; movia (0x00 | C\_PS0WDT\_Sel)

; t0md

;-------------------------------------------------------------------------

;-------------------------------------------------------------------------

; Set the related registers of Timer0

movia 0xFF

sfun Ps\_TMR1\_Data

movia C\_TMR1\_Reload | C\_TMR1\_En

sfun Ps\_TMR1\_Ctrl1

movia C\_TMR1\_ClkSrc\_Inst | C\_PS1\_Div4

sfun Ps\_TMR1\_Ctrl2

; Enable the interrupts of WDT, Timer1 and Timer0

movia C\_INT\_WDT | C\_INT\_TMR1 | C\_INT\_TMR0

movar Pr\_INT\_Ctrl

; Enable WDT

movia C\_WDT\_En | C\_LVR\_En

;--------------------------------------------------------------

movar Pr\_PWR\_Ctrl

; Enable Timer0

movia C\_TMR0\_En

iost Pf\_PWR\_Ctrl1

eni internalismenten in den state the all unmasked interrupts in the state of the all unmasked interrupts on  $\mathbb{R}$ .

#### ; Main loop

L\_MainLoop:

nop

goto L\_MainLoop

;---------------------------

; Hardware interrupt service routine

## Nyquest

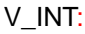

;---------------------------

; Timer1 interrupt service routine

L\_TIME1\_INT:

- btrss Pr\_INT\_Flag,C\_INT\_TMR1\_Bit
- goto L\_TIME0\_INT
- btrss R\_shift\_regl,1
- goto L\_TURNOFF\_PORTB1
- bcr R\_shift\_regl,1
- movr R\_shift\_regl,C\_SaveToAcc
- movar Pr\_PB\_Data
- goto L\_clr\_flag\_Timer1

#### L\_TURNOFF\_PORTB1:

- bsr R\_shift\_regl,1
- movr R\_shift\_regl,C\_SaveToAcc
- movar Pr\_PB\_Data

#### L\_clr\_flag\_Timer1:

- movia ~C\_INT\_TMR1 ; Clear Timer1 interrupt flag
- movar Pr\_INT\_Flag

#### ;---------------------------

; Timer0 interrupt service routine

#### L\_TIME0\_INT:

- btrss Pr\_INT\_Flag,C\_INT\_TMR0\_Bit
- goto L\_WDT\_INT
- movia 0x00
- movar Pr\_TMR0\_Data ; Reload 0x00 to TMR0
- btrss R\_shift\_regl,0
- goto L\_TURNOFF\_PORTB0
- bcr R\_shift\_regl, 0
- movr R\_shift\_regl,C\_SaveToAcc
- movar Pr\_PB\_Data
- goto L\_clr\_flag\_Timer0

#### L\_TURNOFF\_PORTB0:

bsr R\_shift\_regl, 0 movr R\_shift\_regl,C\_SaveToAcc movar Pr\_PB\_Data

L\_clr\_flag\_Timer0:

### *NY8 Example Code*

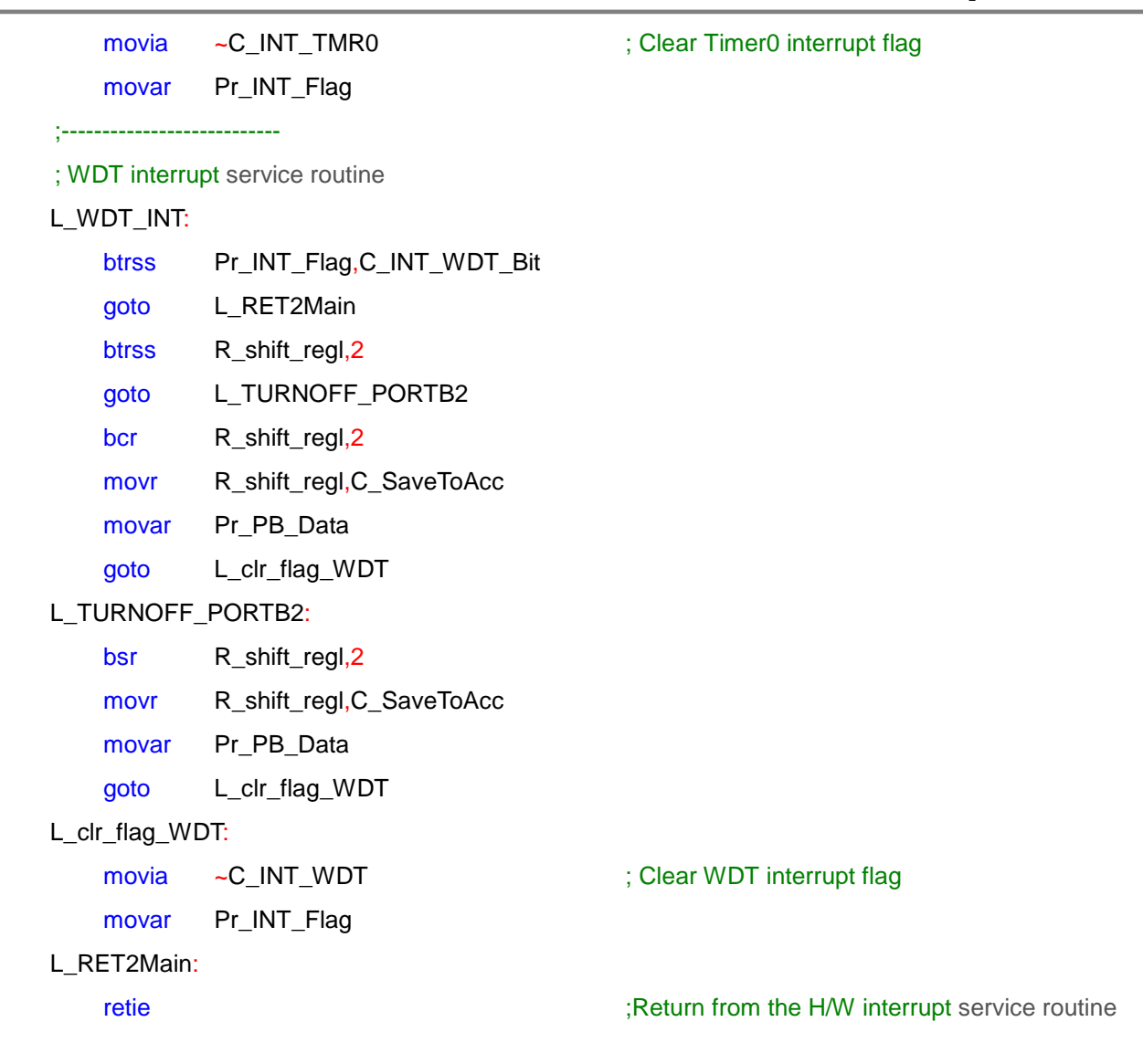

### <span id="page-15-0"></span>**2.4 GPIO Control**

#### <span id="page-15-1"></span>**2.4.1 Function Introduction**

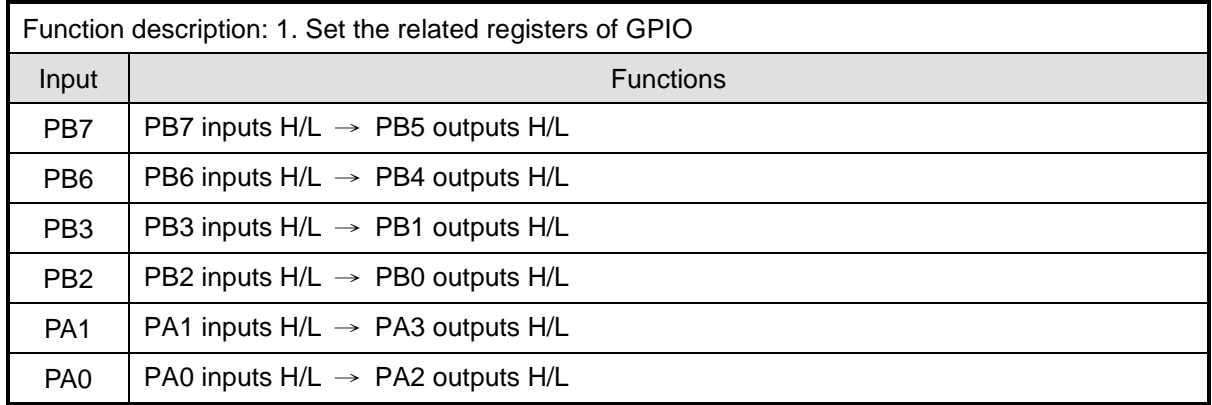

#### <span id="page-15-2"></span>**2.4.2 Flowchart**

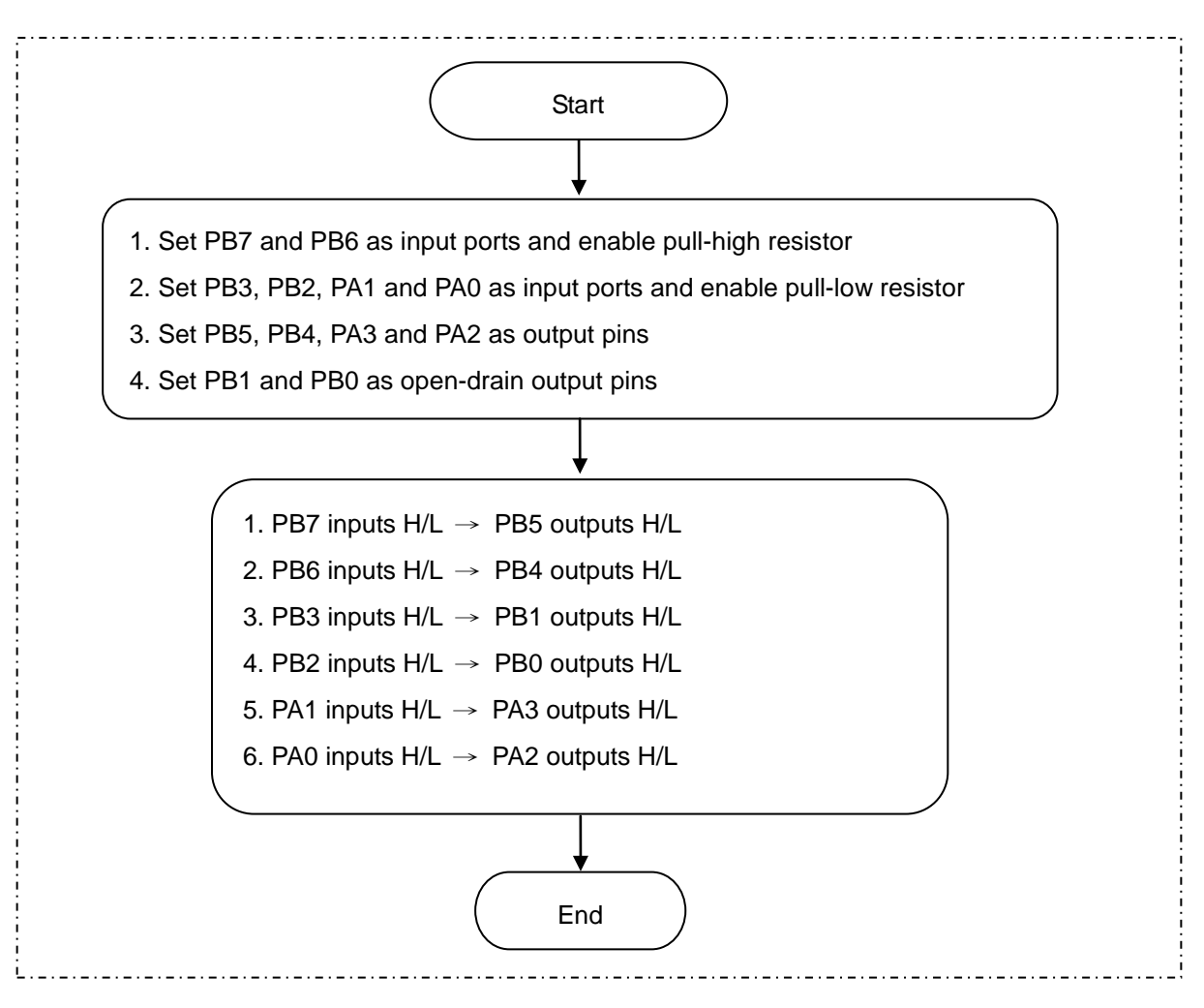

<span id="page-16-0"></span>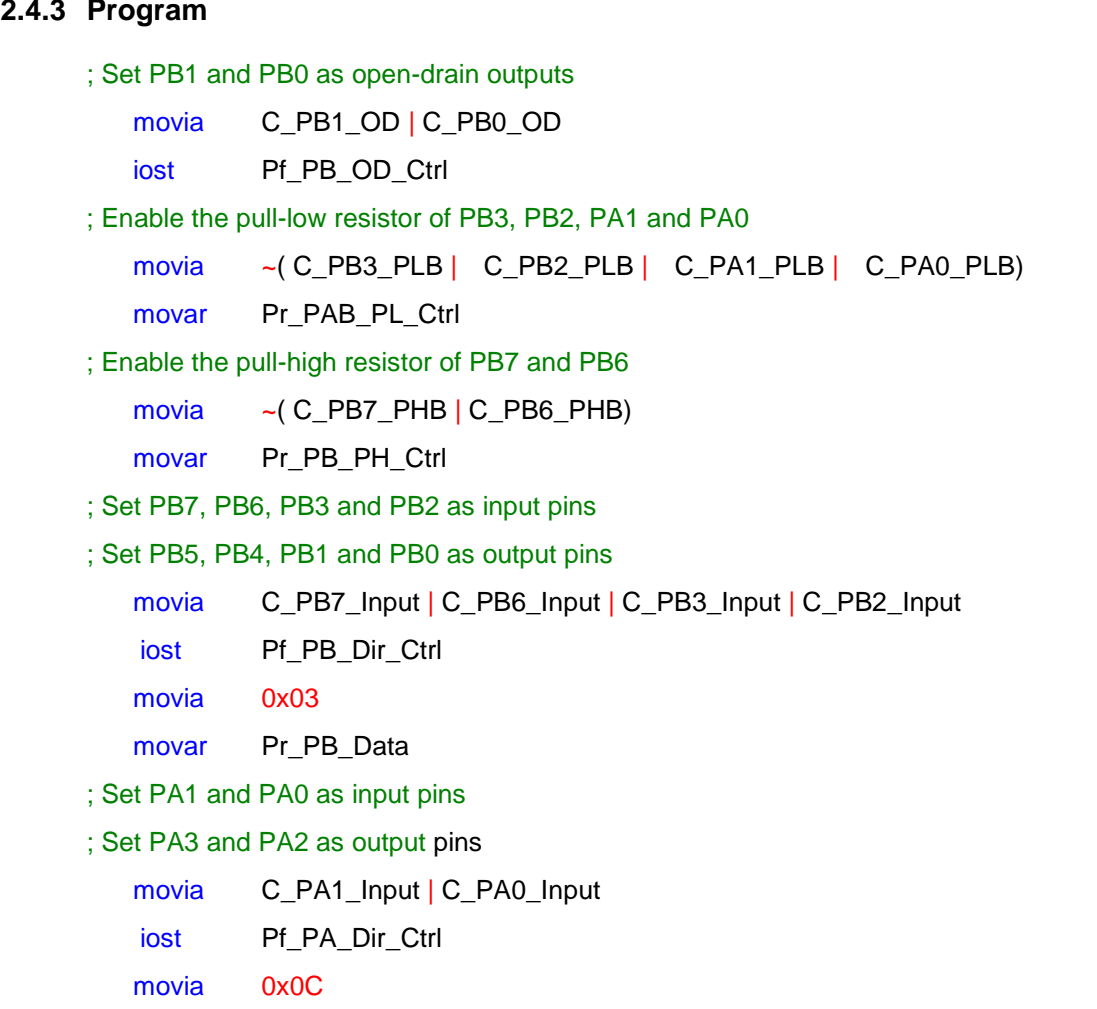

movar Pr\_PA\_Data

### <span id="page-17-0"></span>**2.5 Special IO Function (IR carrier, PWM, Buzzer Output)**

#### <span id="page-17-1"></span>**2.5.1 Function Introduction**

Function description:

- 1. The example code uses external crystal 3.58MHz (PB4 / PB5)
- 2. Output IR carrier square wave of 38KHz by pin PB1
- 3. Output 1.75KHz of 25% duty cycle of PWM square wave by pin PB6
- 4. Output Buzzer square wave of 55.94KHz by pin PB7

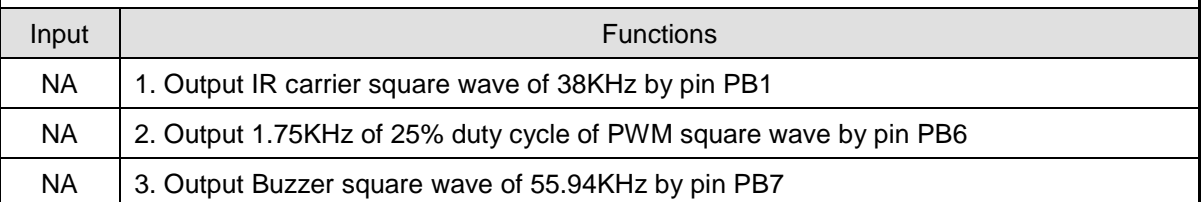

#### <span id="page-17-2"></span>**2.5.2 Flowchart**

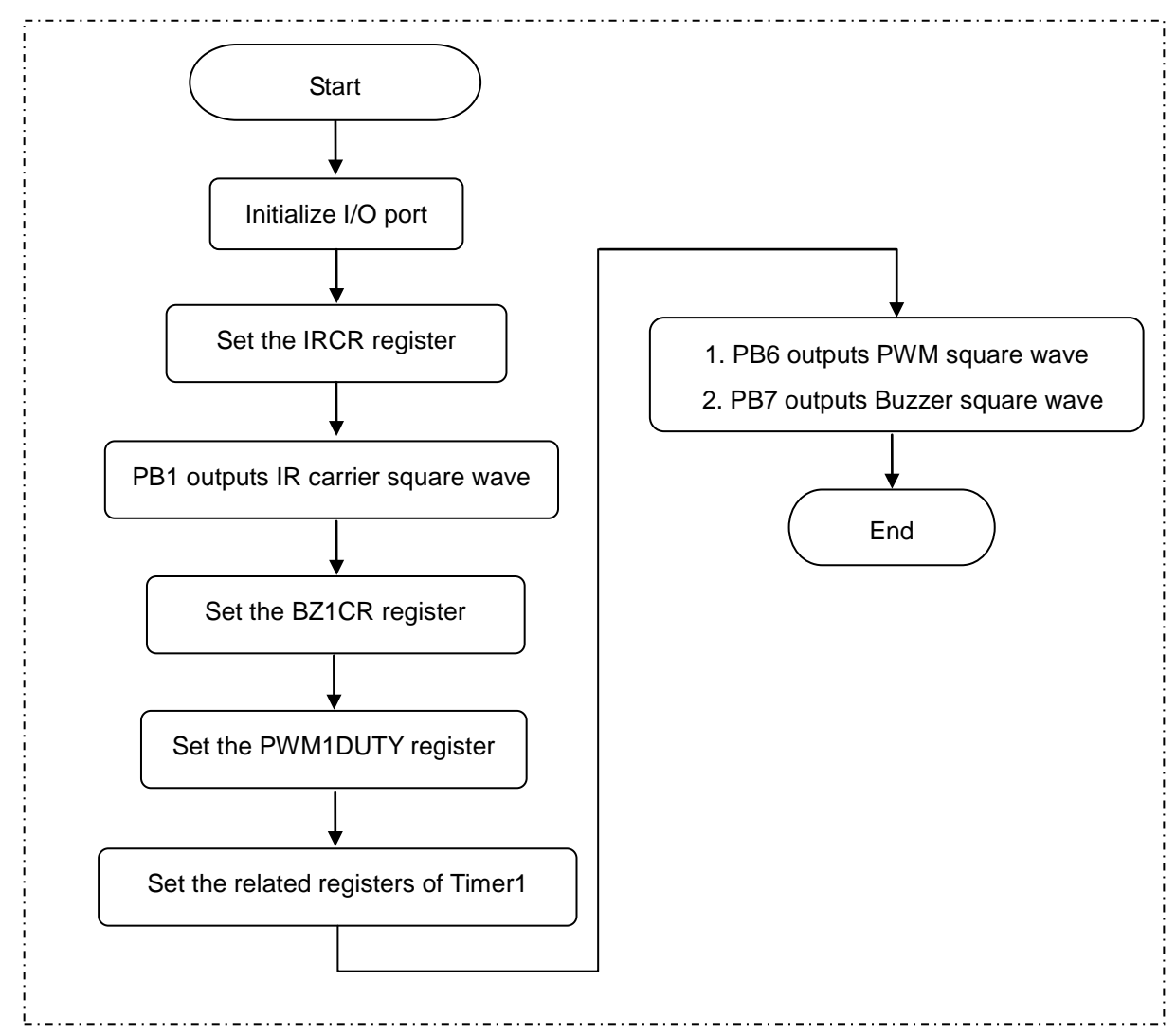

# **Nyquest**

#### <span id="page-18-0"></span>**2.5.3 Program**

; Set the IR carrier register bsr Pr\_PB\_Data,1 ; Set PB1 data buffer = 1 movia C\_IR\_ClkSrc\_358M | C\_IR\_En sfun Ps\_IR\_Ctrl ; Set the Buzzer1 register movia C\_BZ1\_En | C\_BZ1\_TMR1B2 sfun Ps\_BZ1\_Ctrl INIT\_TIME1: movia 0xFF sfun Ps\_TMR1\_Data ; Set the PWM1DUTY register movia C\_PWM\_DUTY\_25 sfun Ps\_PWM1\_Duty ; PWM1 Duty = 64/256 = 25% ; Set the related registers of Timer1 movia C\_PWM1\_En | C\_TMR1\_Reload | C\_TMR1\_En sfun Ps\_TMR1\_Ctrl1 movia 0x00 sfun Ps\_TMR1\_Ctrl2

#### <span id="page-19-0"></span>**2.6 Jump\_Call Function**

#### <span id="page-19-1"></span>**2.6.1 Function Introduction**

Function description:

- 1. Use the Jump insructions (GOTO, GOTOA).
- 2. Use the Call-Subroutine insructions (CALL, LCALL and CALLA).
- 3. Change the PCL value to implement the unconditional branch.
- 4. Use label search of table to implement the unconditional branch.

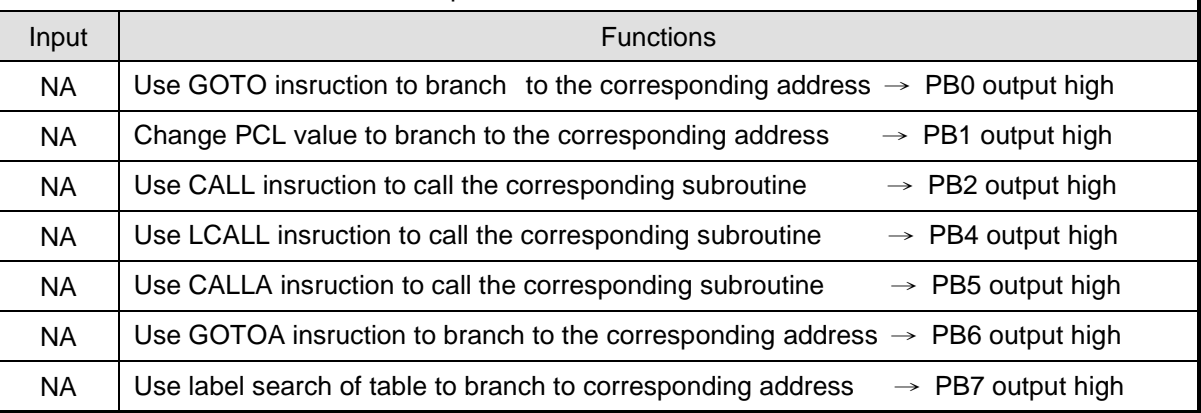

#### <span id="page-19-2"></span>**2.6.2 Flowchart**

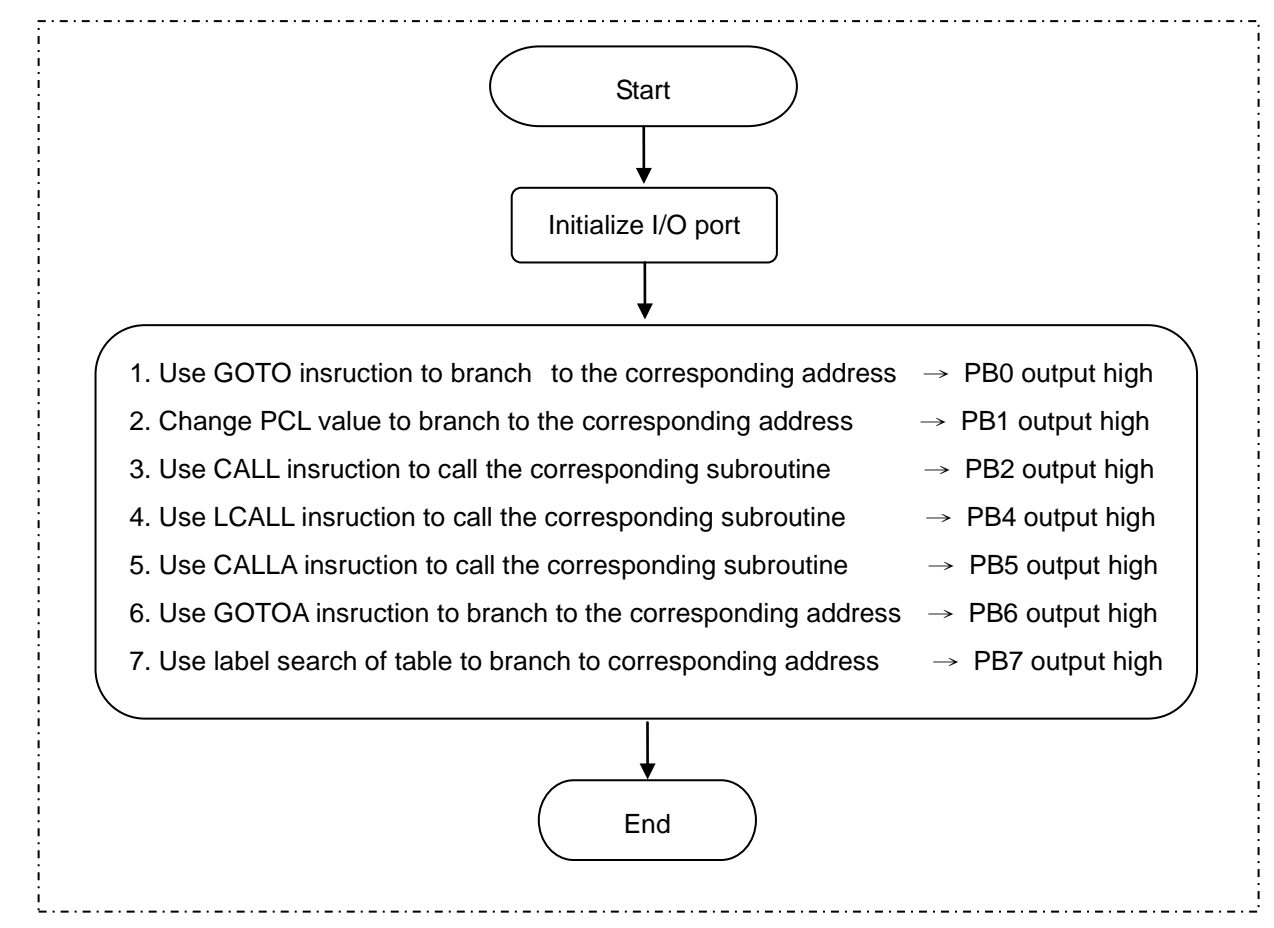

## Nyquest

#### <span id="page-20-0"></span>**2.6.3 Program**

;---------------------------

; Use GOTO insruction to branch to the corresponding address

movia Mid L Goto Label

movar Pr\_PCHigh\_Data

- goto L\_Goto\_Label
- lgoto L\_FailLoop

#### ORG 0x020

L\_Goto\_Label:

bsr Pr\_PB\_Data,0

;---------------------------

; Change PCL value to branch to the corresponding address

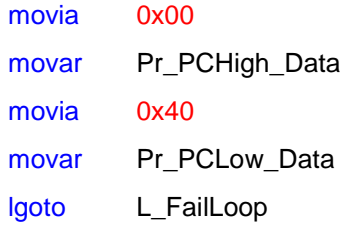

#### ORG 0x040

bsr Pr\_PB\_Data,1

;---------------------------

; Use CALL insruction to call the corresponding subroutine

call F\_sub1

;---------------------------

; Use LCALL insruction to call the corresponding subroutine

lcall F\_sub2

;---------------------------

; Use CALLA insruction to call the corresponding subroutine

movia 0x02 sfun Ps\_TbHigh\_Addr movia 0x20 calla

;---------------------------

; Use GOTOA insruction to branch to the corresponding address

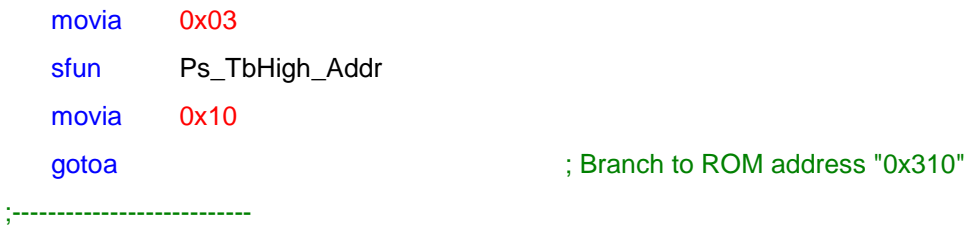

; Use label search of table to branch to corresponding address

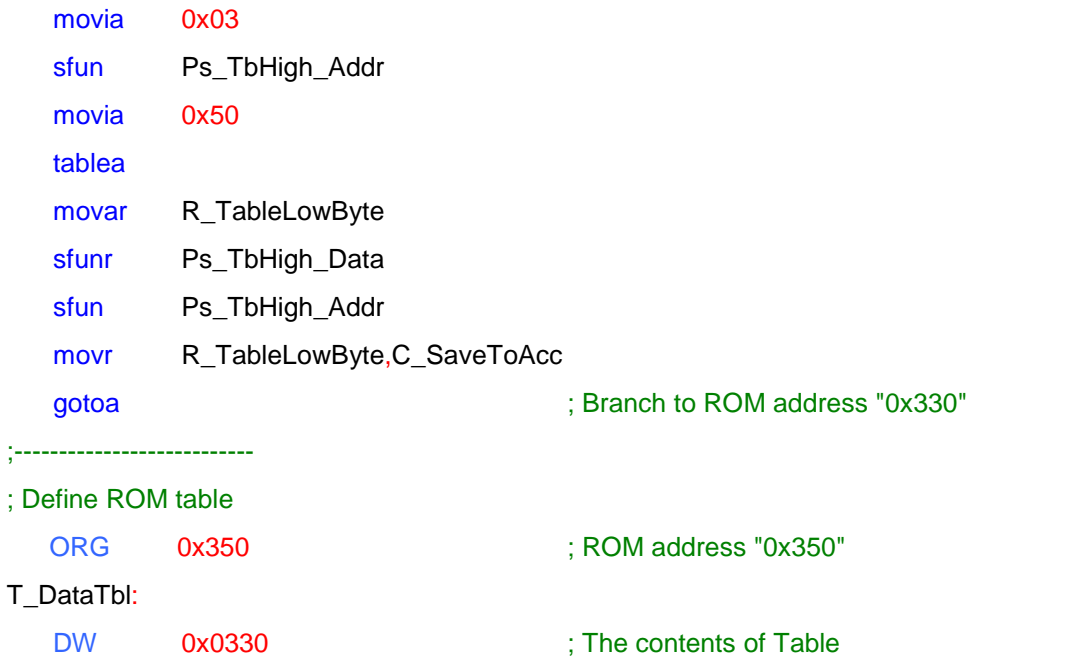

#### <span id="page-22-0"></span>**2.7 RAM\_ROM\_REG Access**

#### <span id="page-22-1"></span>**2.7.1 Function Introduction**

Function description:

- 1. General Purpose Register access
- 2. Read ROM data (Program Memory)
- 3. Special-Function Register (SFR) access

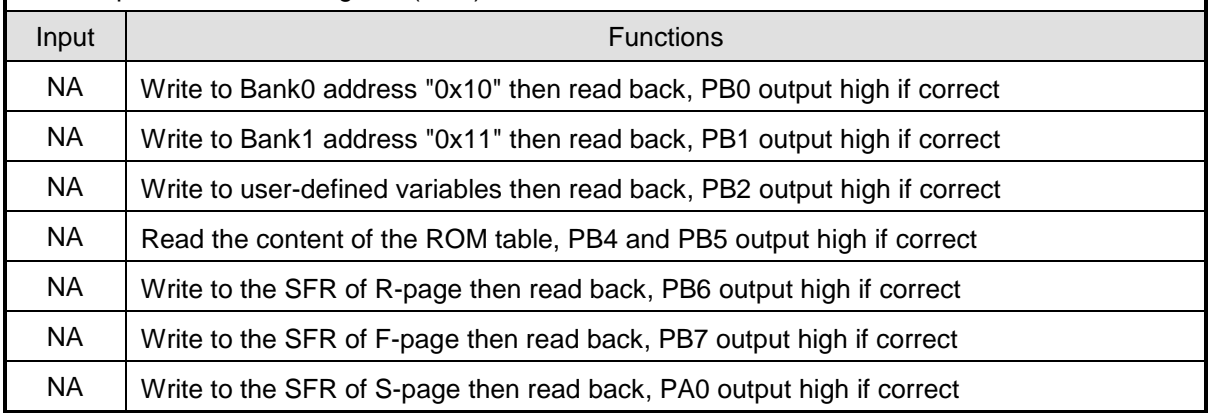

#### <span id="page-22-2"></span>**2.7.2 Flowchart**

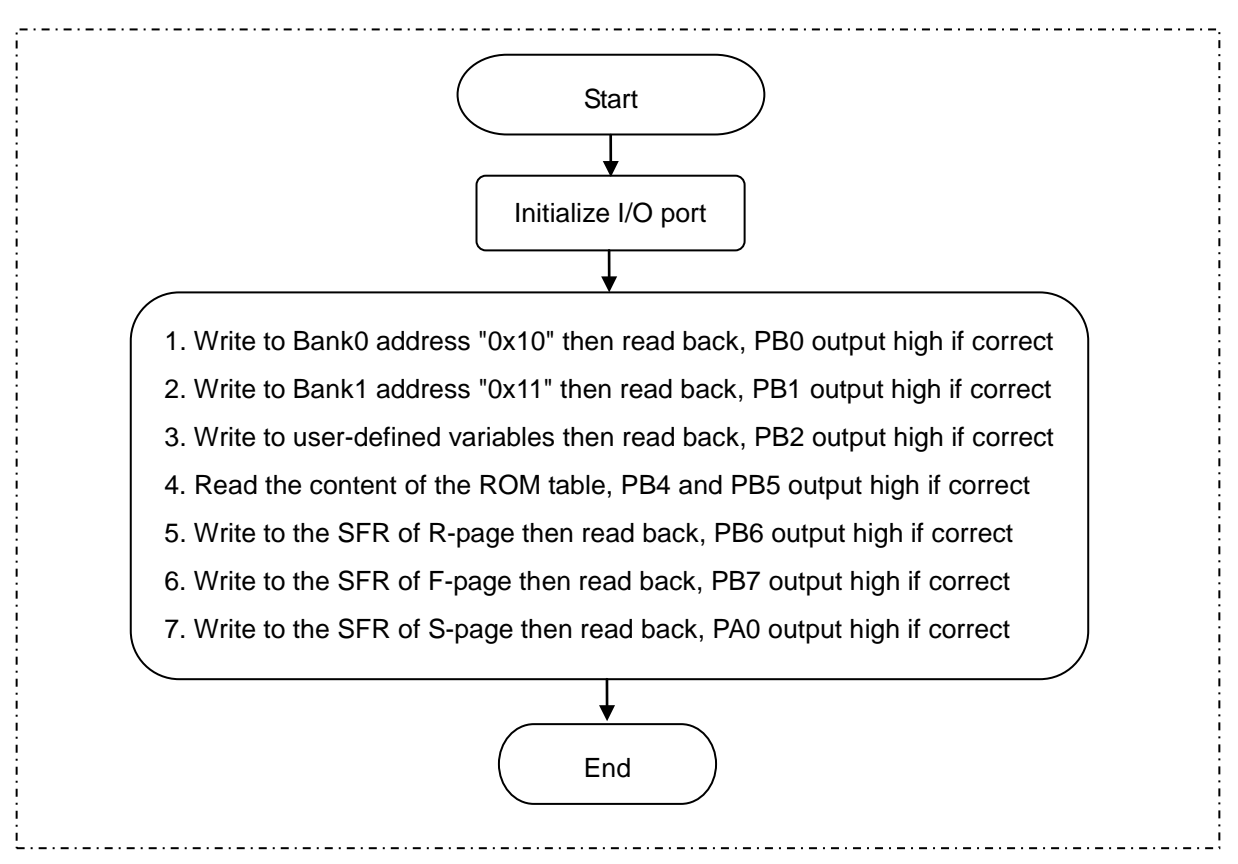

<span id="page-23-0"></span>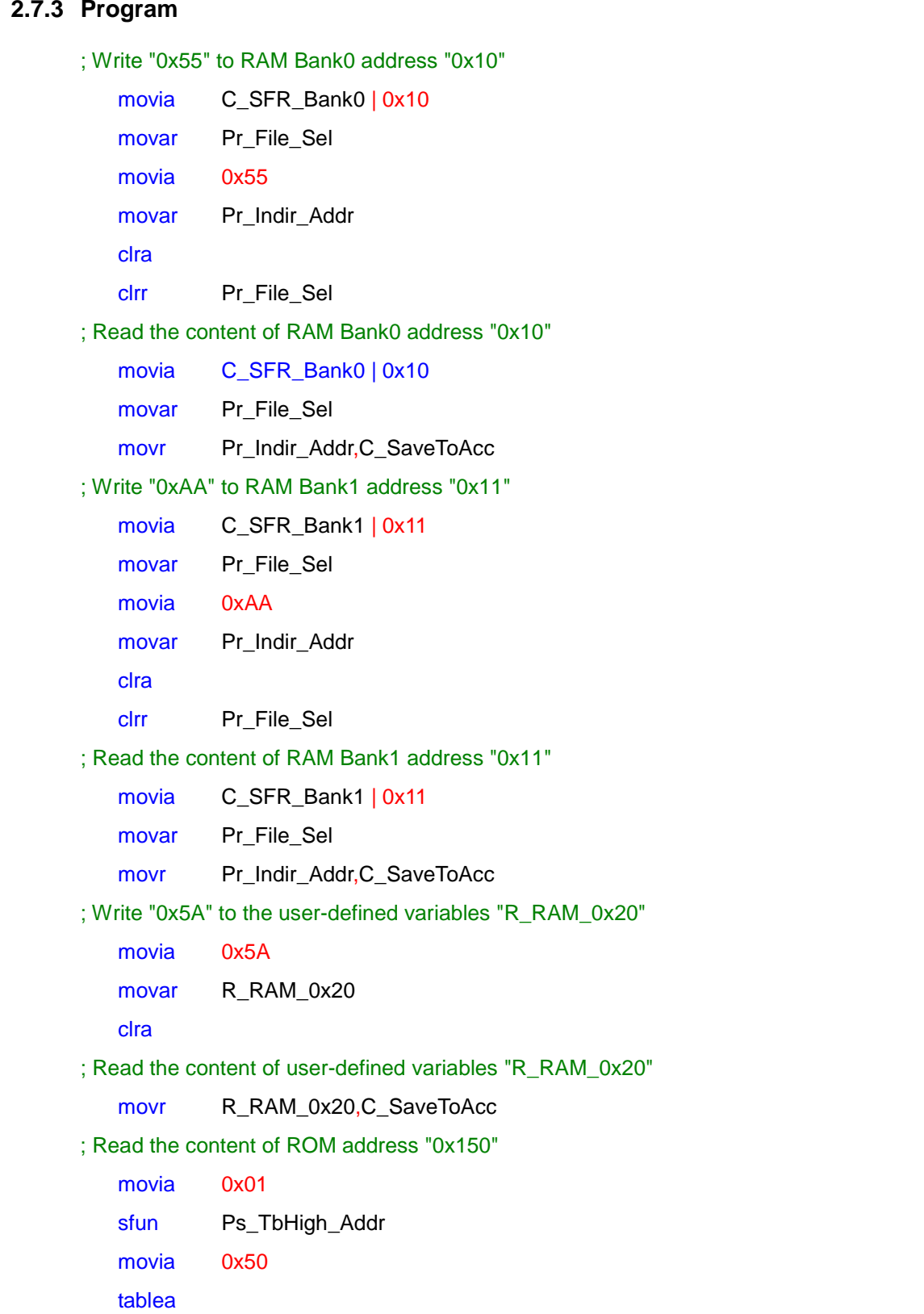

# **Nyquest**

; Write "0xAA" to R-page special function register "TMR0"

movia 0xCC

movar Pr\_TMR0\_Data

clra

; Read the content of R-page special function register "TMR0"

movr Pr\_TMR0\_Data,C\_SaveToAcc

; Write "0x08" to F-page special function register "IOSTB"

movia 0x08

iost Pf\_PB\_Dir\_Ctrl

clra

; Read the content of F-page special function register "IOSTB"

iostr Pf\_PB\_Dir\_Ctrl

; Write "0xBB" to S-page special function register "TMR1"

movia 0xBB

sfun Ps\_TMR1\_Data

clra

; Read the content of S-page special function register "TMR1"

sfunr Ps\_TMR1\_Data

### <span id="page-25-1"></span><span id="page-25-0"></span>**2.8 Sleep\_Wakeup (Switch to Halt / Standby mode then Wakeup)**

#### **2.8.1 Function Introduction**

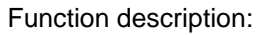

- 1. Switch Normal mode to Slow mode then return to Normal mode
- 2. Switch to Halt mode then waking up by PB1 input change

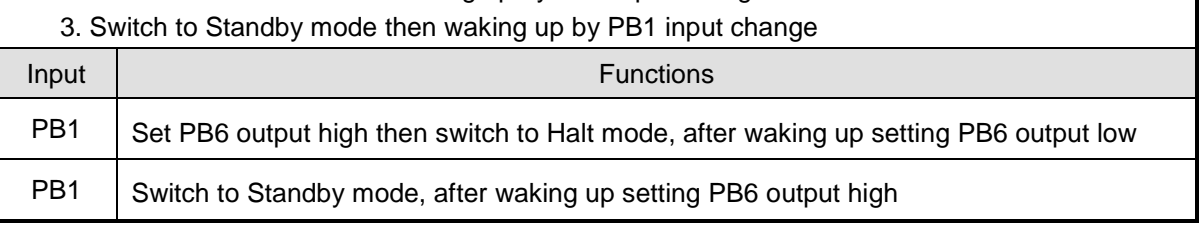

#### <span id="page-25-2"></span>**2.8.2 Flowchart**

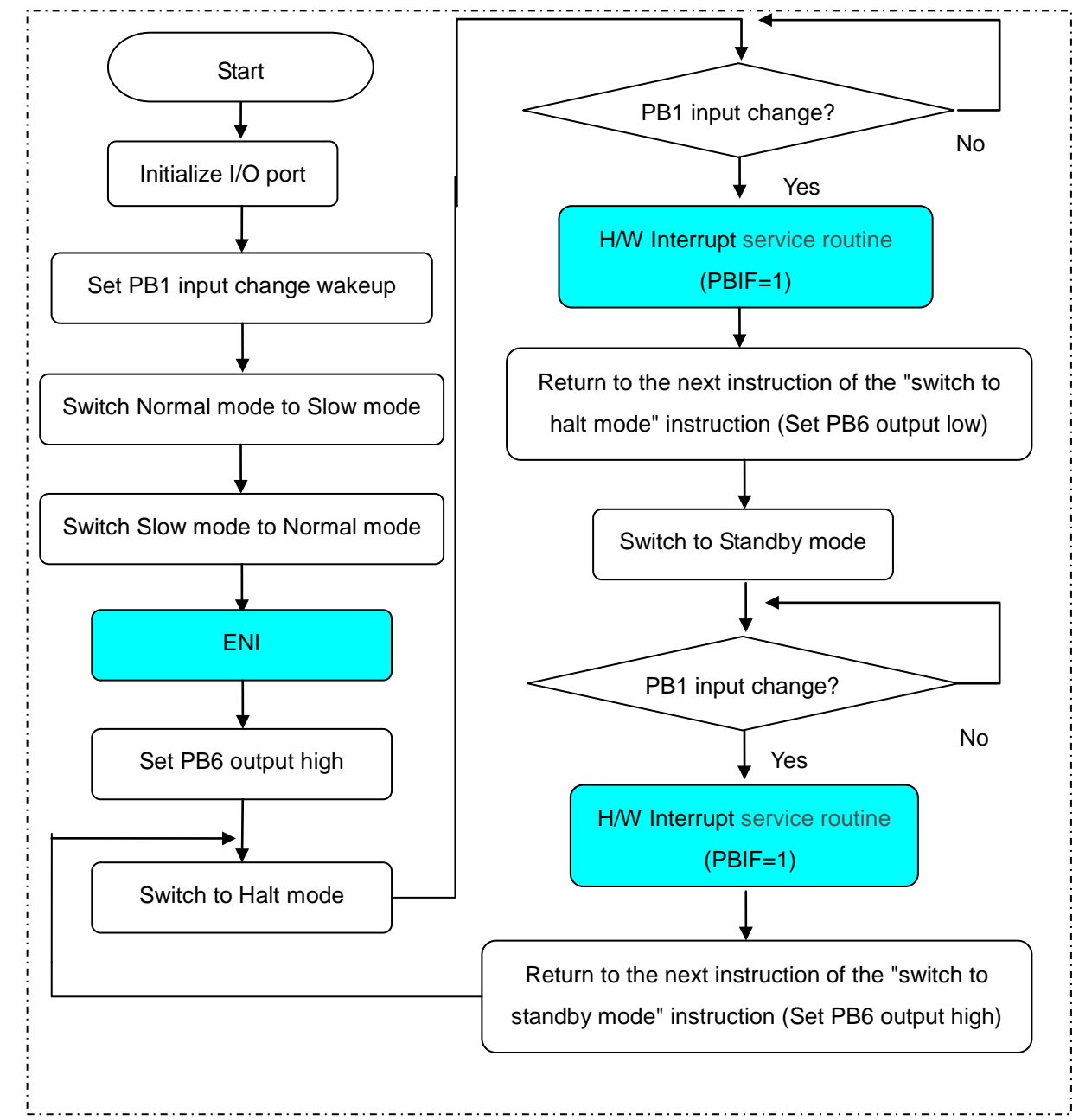

#### <span id="page-26-0"></span>**2.8.3 Program**

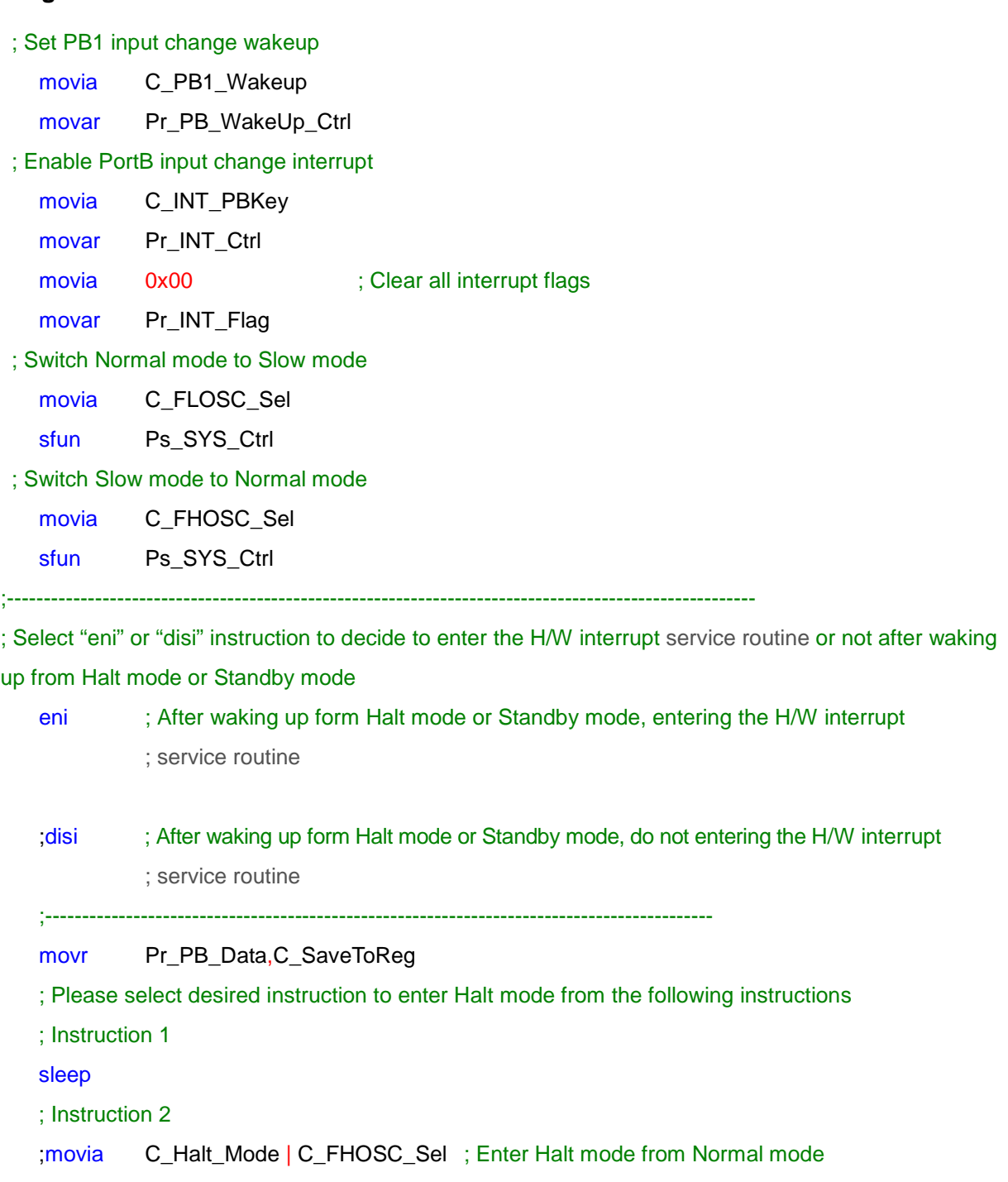

;sfun Pr\_SYS\_Ctrl

;<br>;<br>;

bcr Pr\_PB\_Data,6 ; After waking up from Halt mode, PB6 output low

movia ~C\_INT\_PBKey ; Clear the interrupt flag of PB input change

movar Pr\_INT\_Flag

; -----------------------

; Enter Standby mode from Normal mode

movr Pr\_PB\_Data,C\_SaveToReg

# **N** Nyquest

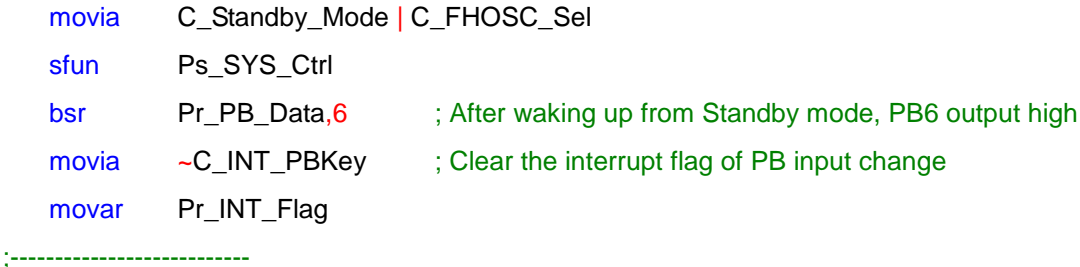

; Hardware interrupt service routine

V\_INT:

; PB input change Interrupt service routine

L\_PBX\_INT:

btrss INTF,C\_INT\_PBKey

goto L\_RET2Main

L\_clr\_flag\_PBX:

movia ~C\_INT\_PBKey ; Clear the interrupt flag of PB input change

movar Pr\_INT\_Flag

L\_RET2Main:

Retie **Return from the hardware interrupt** service routine

### <span id="page-28-0"></span>**2.9 Rolling Code**

#### <span id="page-28-1"></span>**2.9.1 Function Introduction**

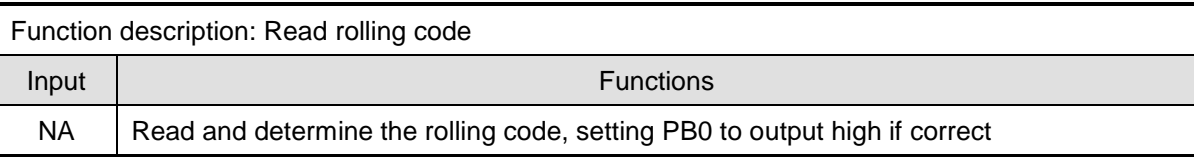

#### <span id="page-28-2"></span>**2.9.2 Flowchart**

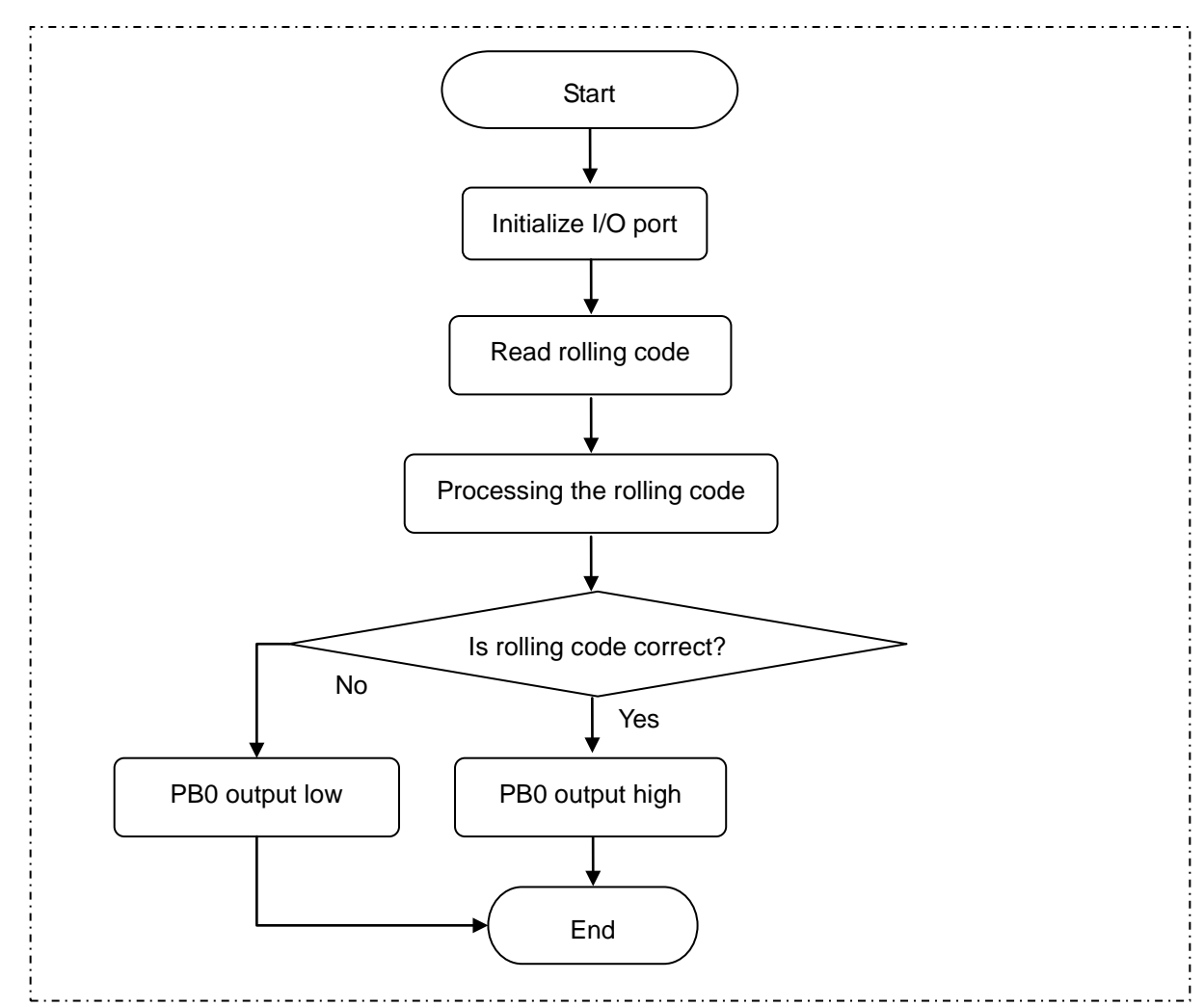

#### <span id="page-28-3"></span>**2.9.3 Program**

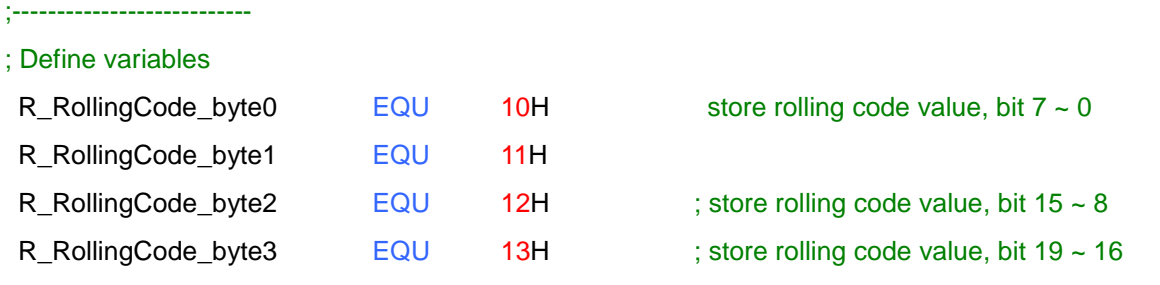

## **N** Nyquest

; Define constants

;---------------------------

; If user programs the rolling code via Q-Writer is 961109 (decimal) = 0xEAA55

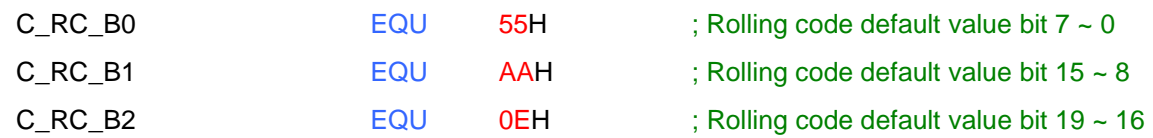

#### ; Read the ROM address 0x0E and 0x0F

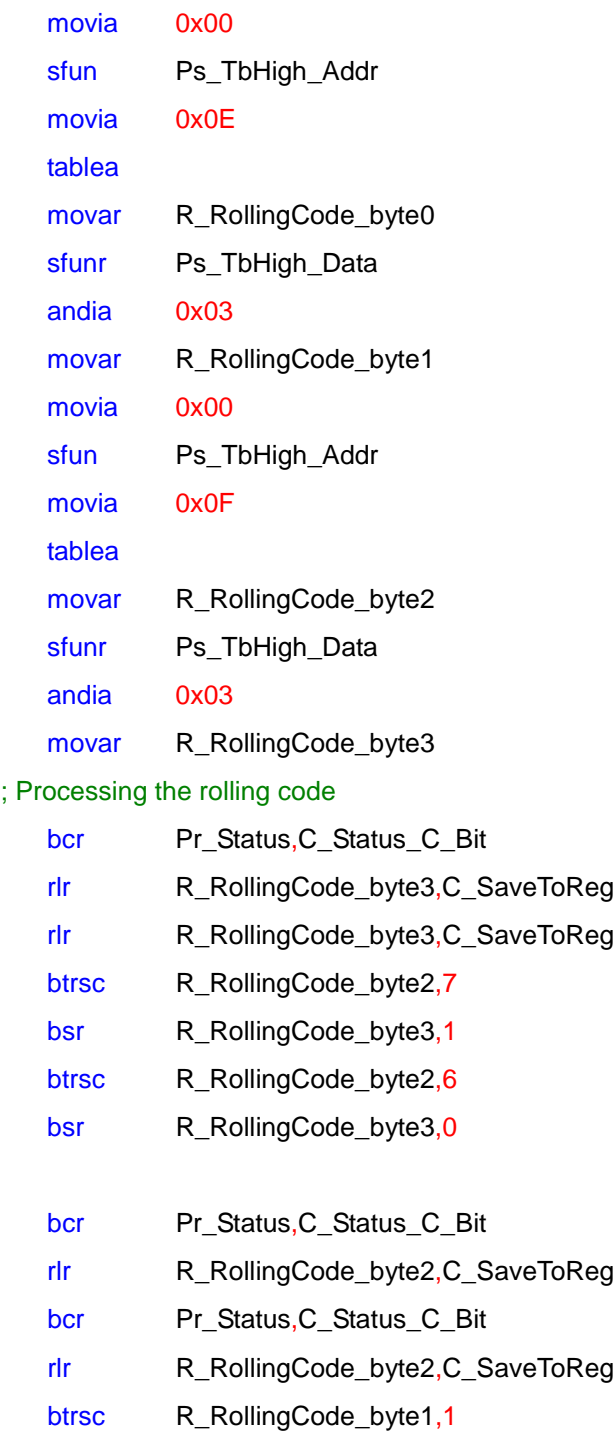

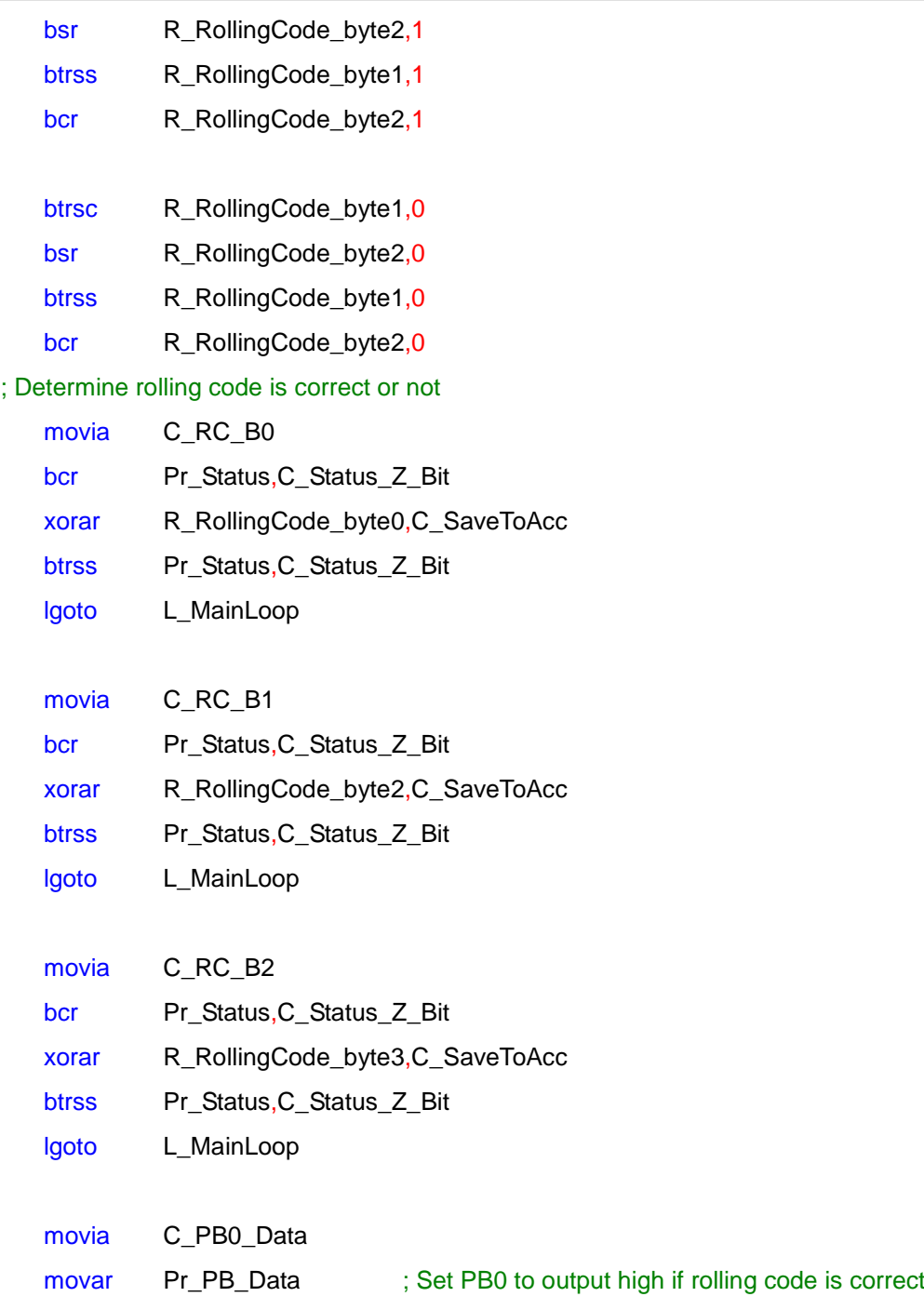

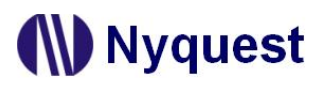

#### <span id="page-31-0"></span>**2.10 Checksum**

#### <span id="page-31-1"></span>**2.10.1Function Introduction**

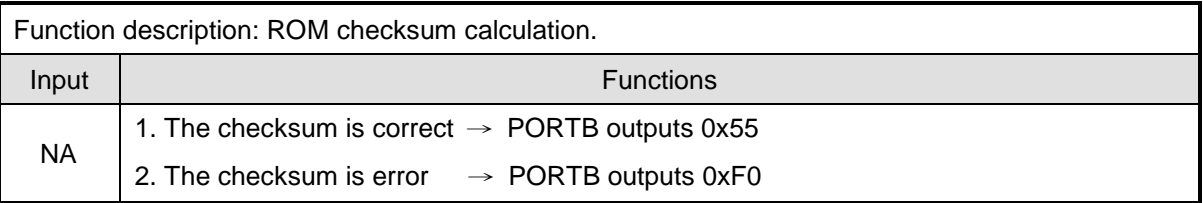

#### <span id="page-31-2"></span>**2.10.2Flowchart**

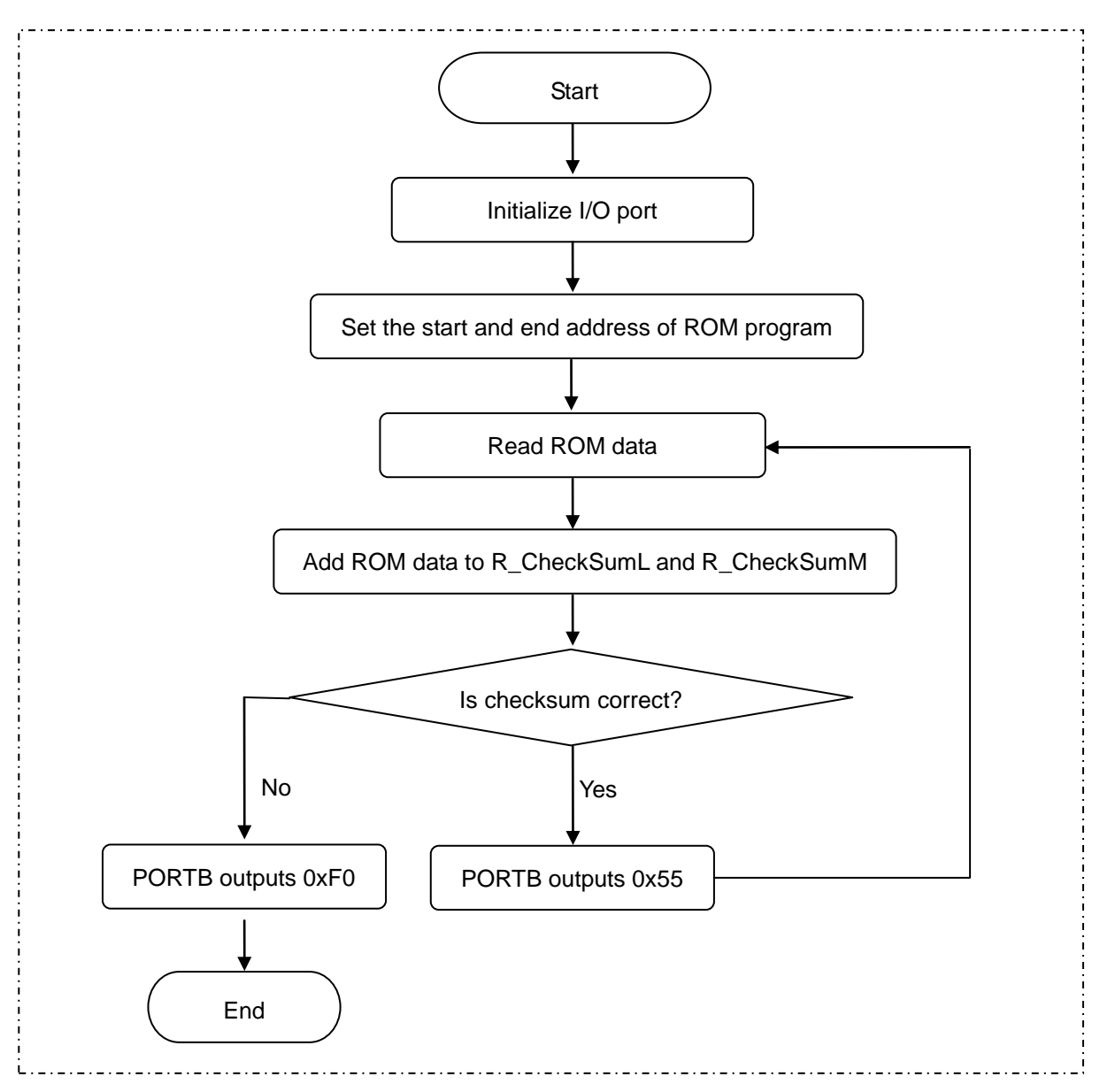

#### <span id="page-32-0"></span>**2.10.3Program**

#### ; Define variables

;---------------------------

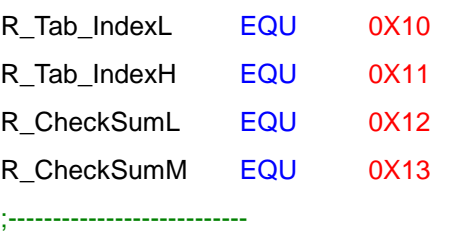

#### ; Define constants

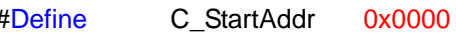

#### ; Store the index of ROM address (low-byte) ; Store the index of ROM address (high-byte)

- ; Store the calculated checksum (low-byte)
- ; Store the calculated checksum (high-byte)

#### #Define C\_StartAddr 0x0000 ; Define the start address of ROM program

#### L\_ReadROM\_Start:

### ; Initialize variables

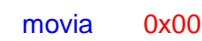

- movar R\_CheckSumL
- movar R\_CheckSumM
- movia Low C\_StartAddr
- movar R\_Tab\_IndexL
- movia Mid C\_StartAddr
- movar R\_Tab\_IndexH
- sfun Ps\_TbHigh\_Addr

#### ; Read ROM data

L\_ReadROM\_Loop:

#### clrwdt

- movr R\_Tab\_IndexL,C\_SaveToAcc tablea addar R\_CheckSumL,C\_SaveToReg sfunr Ps\_TbHigh\_Data adcar R\_CheckSumM,C\_SaveToReg movia Low L\_CheckSum\_Addr-1 cmpar R\_Tab\_IndexL btrss Pr\_Status,C\_Status\_Z\_Bit goto L\_ReadROM\_IndexInc movia Mid L\_CheckSum\_Addr cmpar R\_Tab\_IndexH btrss Pr\_Status,C\_Status\_Z\_Bit goto L\_ReadROM\_IndexInc
- clrr R\_Tab\_IndexL

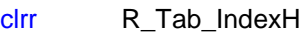

lgoto L\_CheckValue

#### L\_ReadROM\_IndexInc:

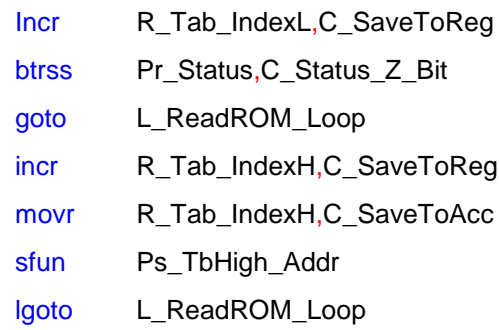

#### ; Determine the checksum is correct or not

#### L\_CheckValue:

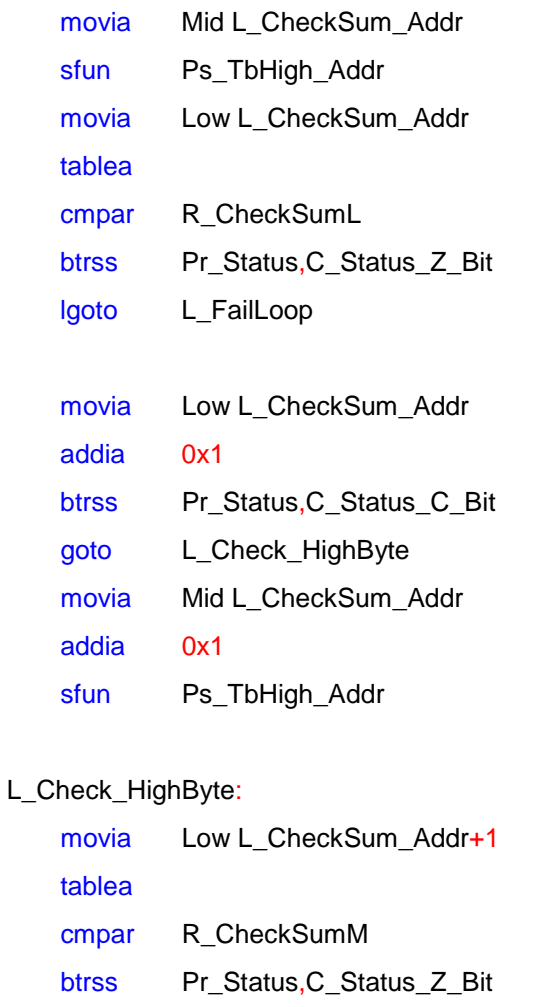

- lgoto L\_FailLoop
- clrr R\_CheckSumL
- clrr R\_CheckSumM

### *NY8 Example Code*

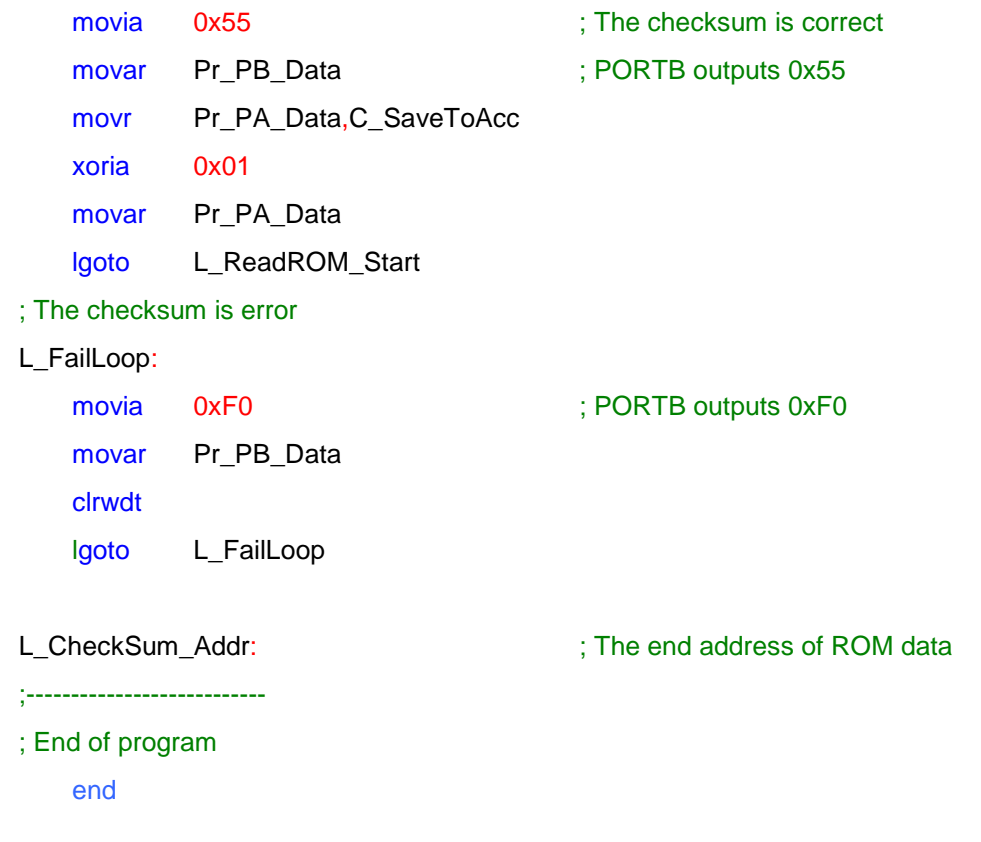